ServiceRanger 4 Pro+ User Guide

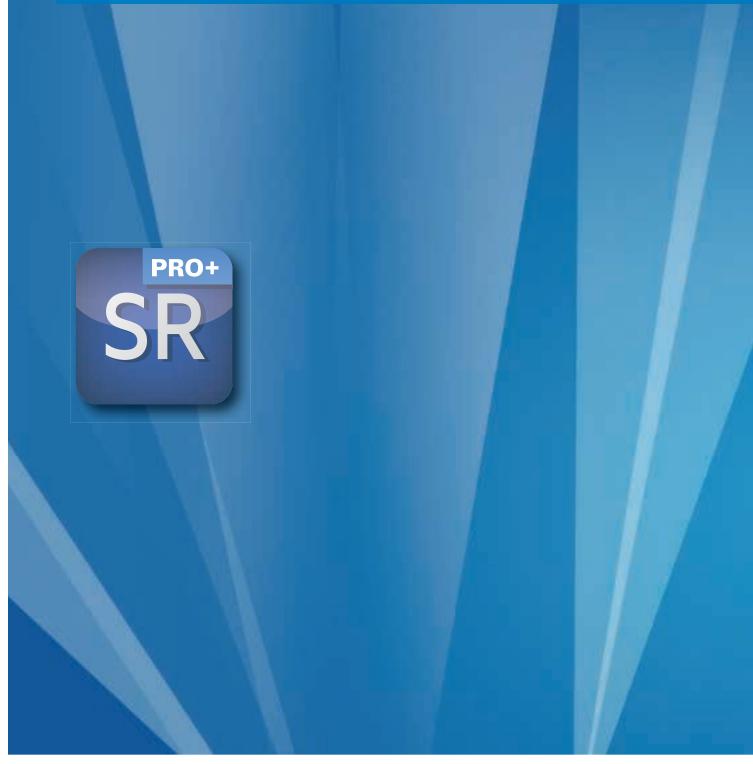

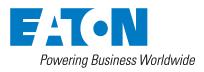

BACKED BY **Roadranger** SUPPORT

# **Table of Contents**

| Initial Installation | 3  |
|----------------------|----|
| Updates              |    |
| Instructions         | 22 |
| Clutch Callibration  | 67 |
|                      |    |

3

# **Initial Installation**

Latest software versions will be also available at the following web site:

https://www.jaltest.com/ oemsolutions/eaton-advantageautomated-clutch-calibration-tool/

The package will be downloaded as a zip file. It will be necessary to extract the files and launch the executable.

Note: Administrator rights are needed.

| Name                                        | Date modified       | Туре             | Size         |  |
|---------------------------------------------|---------------------|------------------|--------------|--|
| 20_3_1_2_EatonClutchCalibration.zip         | 10/21/2020 11:10 AM | Compressed (zipp | 1,812,184 KB |  |
|                                             |                     |                  |              |  |
| Name                                        | Date modified       | Туре             | Size         |  |
| 20_3_1_2_EatonClutchCalibration_F1F         | 10/6/2020 7:18 PM   | File             | 111,063 KB   |  |
| 20_3_1_2_EatonClutchCalibration_F2F         | 10/6/2020 7:18 PM   | File             | 111,448 KB   |  |
| 20_3_1_2_EatonClutchCalibration_Install.exe | 10/19/2020 9:53 AM  | Application      | 643,950 KB   |  |
| 20_3_1_2_EatonClutchCalibration_Ref         | 10/14/2020 7:53 PM  | File             | 943,345 KB   |  |
| 20_3_1_2_EatonClutchCalibration_S1F         | 10/14/2020 5:22 PM  | File             | 1,145 KB     |  |
| 20_3_1_2_EatonClutchCalibration_S2F         | 10/14/2020 5:22 PM  | File             | 1,401 KB     |  |

Open the executable (.exe) file.

| Eaton Clutch C        | alibration 20.3.1.2                                                                                                    | )  |
|-----------------------|----------------------------------------------------------------------------------------------------|----|
|                       | Welcome<br>Welcome to the installation program of Eaton Clutch Calibration 20.3.1.2                                                                                                    |    |
|                       | ation installation is going to start. Please, take into account the initial conditions and recommendations<br>s necessary to follow all the indications properly to complete the process.                                                                                                    |    |
|                       | lly the terms of the agreement of license of use. It is necessary that you accept the license agreement to                                                                                                    |    |
| perform the installat | on.                                                                                                    |    |
| perform the installat | See terms of the agreement of license of use                                                                                                    |    |
|                       |                                                                                                    |    |
| U have read an        | See terms of the agreement of license of use<br>d accept the terms of the agreement of license for use.<br>ogram is protected by Copyright Law and International Treaties. The unauthorized reproduction or<br>ogram may result in severe civil and criminal measures. Non-compliance is prosecuted by the law until th | ne |

Select the checkbox indicated below and click "Next".

| Eaton Clutch Calibration 20.3.1.2                                                                                                    | $\times$ |  |  |  |
|----------------------------------------------------------------------------------------------------|----------|--|--|--|
| Qaltest<br>Bycogali<br>Bycogali                                                                                                    |          |  |  |  |
| Eaton Clutch Calibration installation is going to start. Please, take into account the initial conditions and recommendations indicated below. It is necessary to follow all the indications properly to complete the process.                                                |          |  |  |  |
| Please, read carefully the terms of the agreement of license of use. It is necessary that you accept the license agreement to perform the installation.                                                                                                    | 0        |  |  |  |
| See terms of the agreement of license of use                                                                                                    |          |  |  |  |
| I have read and accept the terms of the agreement of license for use.                                                                                                    |          |  |  |  |
| WARNING: This program is protected by Copyright Law and International Treaties. The unauthorized reproduction or<br>distribution of this program may result in severe civil and criminal measures. Non-compliance is prosecuted by the law until the<br>maximum consequences. |          |  |  |  |
| Quick Support Next Cancel                                                                                                    |          |  |  |  |

In case of need for assistance, click on "Quick Support" to request a Customer Support remote connection.

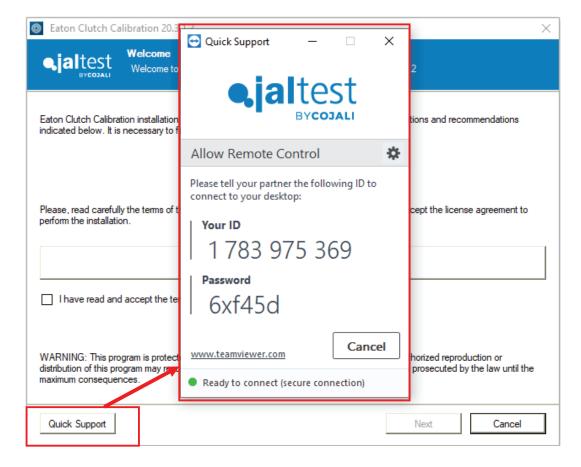

Select the languages you want to include. By default, US English, Spanish and French will be installed.

Click on "Next" to continue.

| Eaton Clutch Calil                    | bration 20.3.1.2                                                                                                    | Х |
|---------------------------------------|----------------------------------------------------------------------------------------------------|---|
|                                       | Select languages<br>Select the languages you want to install and click on "Next" to continue.                                                           |   |
|                                       | ing list, the languages to be installed. You can choose as many languages as you want. The reference<br>d by default and its installation is mandatory. |   |
| ♥ US English<br>♥ Spanish<br>♥ French |                                                                                                    |   |
|                                       | Back Next Cancel                                                                                                    |   |

The setup indicates the disk space required for the installation. You will be notified in case there is not enough space.

By default, the software will be installed in the next folder. Just confirm by clicking "Next".

Keep this installation folder. APPCenter from Eaton Service Ranger will use that path by default.

Installation will not create shortcut icons on the desktop. The software will not appear in the start menu either.

| Eaton Clutch Cali                               | ibration 20.3.1.2                                                                                             | ×             |
|-------------------------------------------------|----------------------------------------------------------------------------------------------------|---------------|
|                                                 | Installation folder<br>Select an installation folder and click on 'Next' to continue.                         |               |
| The software will be ir search an existing fold | nstalled in the folder listed below. To install in a different folder, type in a new path or click or<br>Jer. | n "Browse" to |
| Install in:                                     |                                                                                                    |               |
| C:\Program Files (x86                           | 5)\Jaltest Clutch Calibration                                                                                 | Browse        |
|                                                 |                                                                                                    |               |
| Space required for the                          | e installation: 2.02 GB                                                                                       |               |
| Available space on se                           | elected drive: 29.65 GB                                                                                       |               |
|                                                 |                                                                                                    |               |
| -                                               |                                                                                                    |               |
|                                                 |                                                                                                    |               |
|                                                 |                                                                                                    |               |
|                                                 |                                                                                                    |               |
|                                                 | Back                                                                                                    | Cancel        |

For the next step, it is recommended to have an internet connection to complete the license activation and make sure the PC requirements are met.

In case a proxy is installed in the company organization, it can be configured at this point. That only happens in companies with very restrictive policies regarding internet (e.g., Army, Navy...). In those cases, the computer does not really have direct internet connection, it connects to a third computer to access the internet. That configuration must be managed by the IT Department of the company.

Do not confuse this with firewall restrictions.

The IP address and port used by the software, for license requests and software downloads, are:

\*\*\*.jaltest.com: 443

176.28.117.83:21

By default, most of the firewall configuration will admit these accesses without additional changes.

Click on "Next" to continue.

| 🙆 Eaton C        | lutch Calibration 20.3.1.2                                                                | $\times$ |
|------------------|-------------------------------------------------------------------------------------------|----------|
| <b>€jal</b> t    | Initial conditions and recommendations           Please, note the following points.       |          |
|                  |                                                                                           |          |
| ۲                | It is advisable to enable the Internet connection.                                        |          |
| ۲                | For networks with Proxy Server, press 'Set Proxy' button.                                 |          |
| •                | Please, do not cancel the process until it has finished. Otherwise, it shall start again. |          |
| <b>.</b>         | Click here to see the computer requirements                                               |          |
| If the initial o | conditions are valid, click "Next" to continue.                                           |          |
| Set              | t Proxy Back Next Cancel                                                                  |          |

An Activation Code is required. Additionally, the setup will redirect you to Eaton's website to purchase a license in case the user has not previously purchased it.

| 🛷 Licenses Manager |                                                                                                    | _        |           | $\times$ |
|--------------------|----------------------------------------------------------------------------------------------------|----------|-----------|----------|
|                    | To obtain a license for your diagnosis software, please us                                                              | e this p | rogram    |          |
|                    | on code that you received by email after purchase.<br>an activation code, please go to <u>https://serviceranger.sna</u> | apon.co  | <u>m/</u> |          |
|                    |                                                                                                    |          |           |          |
|                    | ACTIVATE THE LICENSE                                                                                                    |          |           |          |
|                    |                                                                                                    |          |           |          |
|                    |                                                                                                    |          |           |          |
|                    |                                                                                                    |          |           |          |
|                    |                                                                                                    |          |           |          |
|                    |                                                                                                    |          | V. 5.8.   | 3.0      |

The Activation Code is confirmed and license is activated. In case of the process is not completed, an error message will appear to troubleshoot the issue. See second and third image below.

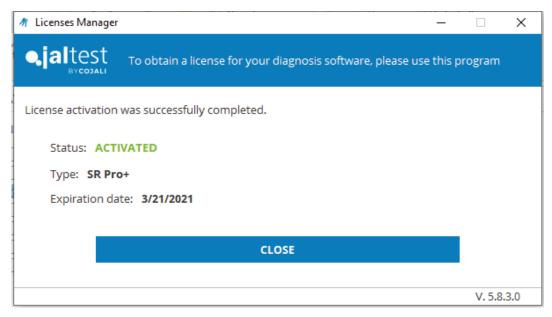

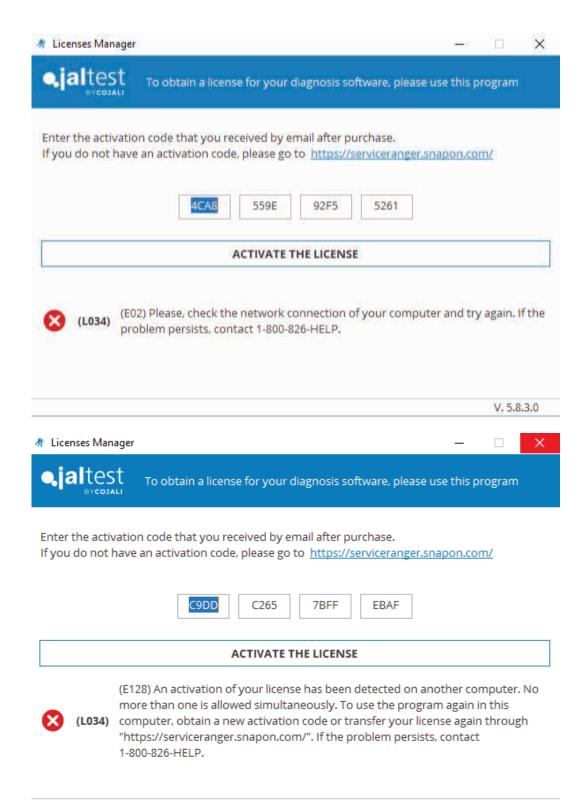

Click "Next" to start the deployment of the files.

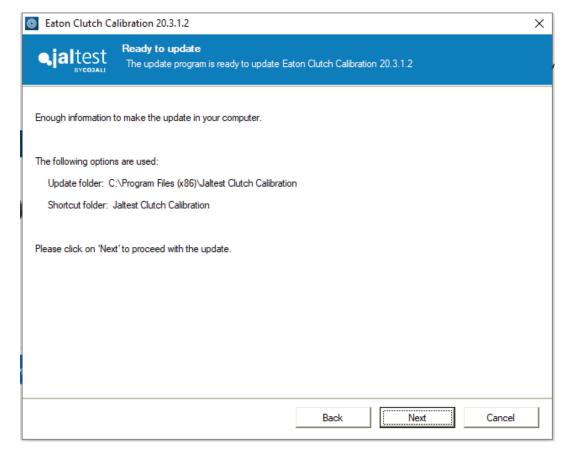

Some automatic operations will be executed during the installation of the files. This should take less than five (5) minutes to complete.

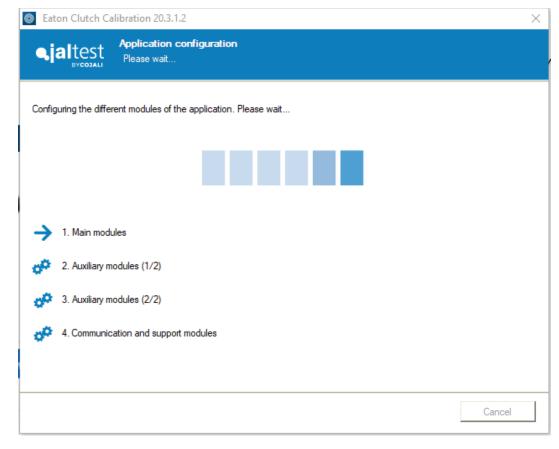

In case a previous installation is detected, a popup message will appear offering to back-up the information.

| _ |                 |             |                                                                  |                 |                  |        |   |  |
|---|-----------------|-------------|------------------------------------------------------------------|-----------------|------------------|--------|---|--|
|   | [               | Data        |                                                                  |                 |                  |        | × |  |
| ~ | 1. Main modu    | 0           | There are data sto<br>portfolio, configur<br>want to retrieve th | ation data, dia | gnostic reports, |        |   |  |
| ~ | 2. Auxiliary m  |             |                                                                  |                 | ОК               | Cancel |   |  |
| ~ | 3. Auxiliary mo | dules (2/2) |                                                                  |                 |                  |        |   |  |

"Product improvement" helps us to receive anonymous data which can be used to improve the product and user experience.

It is possible to uncheck the box, in case you do not wish to send the information. This can be modified at any point in time from the software, once installed. See the second picture below (option available in "Preferences" menu > "Configuration" section).

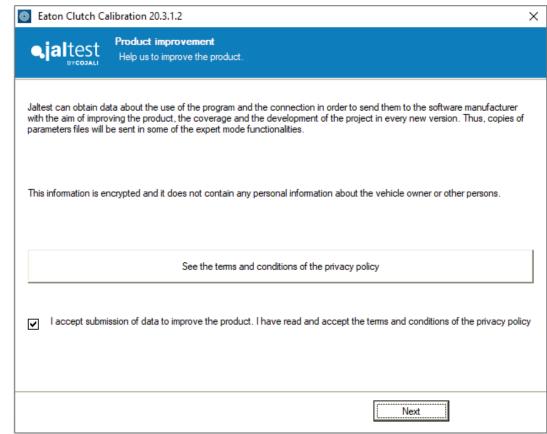

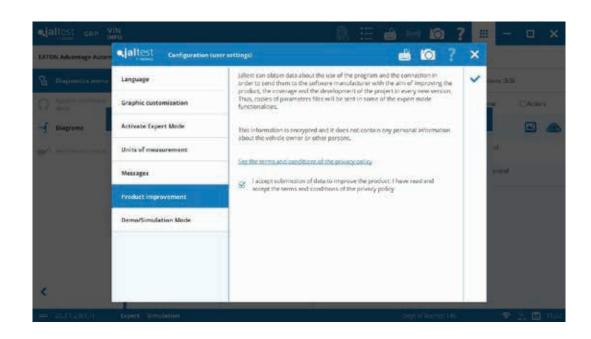

When the installation process is completed, this window will appear. Check the box and the software will open.

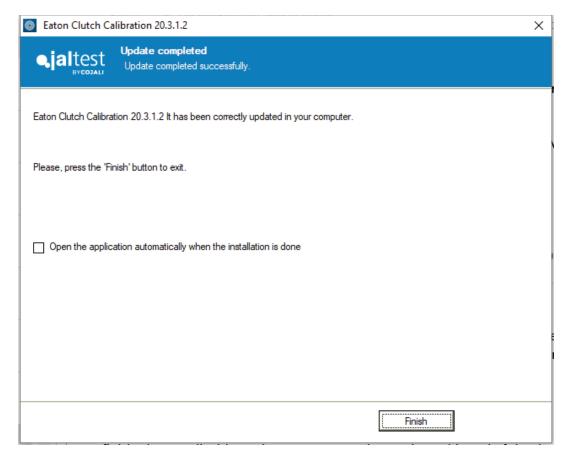

There will be a minimum of one (1) version per year, but probably the frequency of updates will be every four (4) months to update any of the software variants released by the manufacturers to the market. New functions and improvement may be added.

Latest version will be available at the next locations:

- Eaton Advantage Automated Clutch Calibration will notify if a new version is available. By clicking on the hyperlink provided, a "Download Manager" (DM) will serve as a guide for the download process. Once downloaded, the DM will offer to install the new version.
  - This is the recommended option by Cojali.

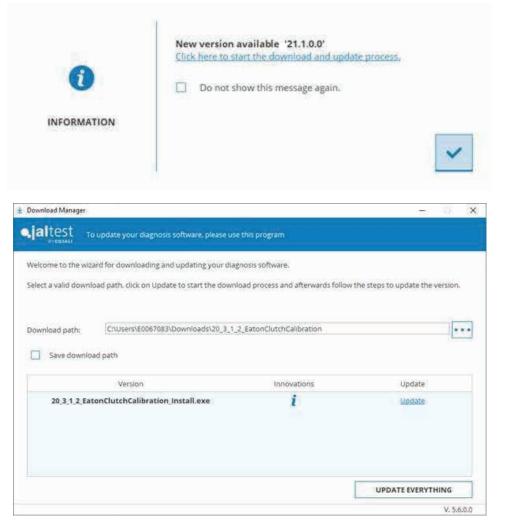

## 2) Latest version will be also available at:

https://www.jaltest.com/ oemsolutions/eatonadvantage-automated-clutchcalibration-tool/

The package will be downloaded as a zip file. It will be necessary to extract the files and launch the executable file.

| Name                                          | Date modified       | Туре             | Size         |  |
|-----------------------------------------------|---------------------|------------------|--------------|--|
| 20_3_1_2_EatonClutchCalibration.zip           | 10/21/2020 11:10 AM | Compressed (zipp | 1,812,184 KB |  |
|                                               |                     |                  |              |  |
| Name                                          | Date modified       | Туре             | Size         |  |
| 20_3_1_2_EatonClutchCalibration_F1F           | 10/6/2020 7:18 PM   | File             | 111,063 KE   |  |
| 20_3_1_2_EatonClutchCalibration_F2F           | 10/6/2020 7:18 PM   | File             | 111,448 KE   |  |
| 🌄 20_3_1_2_EatonClutchCalibration_Install.exe | 10/19/2020 9:53 AM  | Application      | 643,950 KE   |  |
| 20_3_1_2_EatonClutchCalibration_Ref           | 10/14/2020 7:53 PM  | File             | 943,345 KE   |  |
| 20_3_1_2_EatonClutchCalibration_S1F           | 10/14/2020 5:22 PM  | File             | 1,145 KE     |  |
| 20_3_1_2_EatonClutchCalibration_S2F           | 10/14/2020 5:22 PM  | File             | 1,401 KE     |  |

Once the installation process has started, the following window will appear (for both options).

It is highly recommended to check the first option. After that, it is necessary to confirm that an active internet connection is available to check the status of the license during the process and accept the terms of the License Agreement. Click "Next" to continue.

| Eaton Clutch Calibration 20.3.1.2                                                                                                    | × |  |  |  |  |
|----------------------------------------------------------------------------------------------------|---|--|--|--|--|
| Welcome           Welcome to the update program of Eaton Clutch Calibration 20.3.1.2                                                                                                    |   |  |  |  |  |
| Eaton Clutch Calibration update is about to start. If you want to perform the update process without user intervention, mark the following option. Otherwise, the process will be carried out manually.                                                                       |   |  |  |  |  |
| I agree to perform the update without user intervention (the configuration of previous installations will be used)                                                                                                    |   |  |  |  |  |
| Please, read carefully the tems of the agreement of license of use. It is necessary that you accept the license agreement to perform the installation.                                                                                                    |   |  |  |  |  |
| See terms of the agreement of license of use                                                                                                    |   |  |  |  |  |
| I have read and accept the terms of the agreement of license for use.                                                                                                    |   |  |  |  |  |
| WARNING: This program is protected by Copyright Law and International Treaties. The unauthorized reproduction or<br>distribution of this program may result in severe civil and criminal measures. Non-compliance is prosecuted by the law until the<br>maximum consequences. |   |  |  |  |  |
| Quick Support Next Cancel                                                                                                    | ] |  |  |  |  |

| Eaton Clutch Calibration 20.3.1.2                                                                                                    |                                                                                                    |  |  |  |  |
|----------------------------------------------------------------------------------------------------|----------------------------------------------------------------------------------------------------|--|--|--|--|
| Content Welcome     Welcome     Welcome to the update program of Eaton Clutch Calibration 2                                                                                                    | 0.3.1.2                                                                                                    |  |  |  |  |
| Eaton Clutch Calibration update is about to start. If you want to perform the update pr<br>following option. Otherwise, the process will be carried out manually.                                                                                                    | ocess without user intervention, mark the                                                                                                    |  |  |  |  |
| I agree to perform the update without user intervention (the configuration of pre-                                                                                                    | rious installations will be used)                                                                                                    |  |  |  |  |
| I confirm that the internet connection of the computer is working properly.                                                                                                    |                                                                                                    |  |  |  |  |
| Please, read carefully the terms of the agreement of license of use. It is necessary th<br>perform the installation.                                                                                                    | Please, read carefully the terms of the agreement of license of use. It is necessary that you accept the license agreement to perform the installation. |  |  |  |  |
| See terms of the agreement of license of us                                                                                                    | e                                                                                                    |  |  |  |  |
| I have read and accept the terms of the agreement of license for use.                                                                                                    |                                                                                                    |  |  |  |  |
| WARNING: This program is protected by Copyright Law and International Treaties. The unauthorized reproduction or<br>distribution of this program may result in severe civil and criminal measures. Non-compliance is prosecuted by the law until the<br>maximum consequences. |                                                                                                    |  |  |  |  |
| Quick Support                                                                                                    | Next Cancel                                                                                                    |  |  |  |  |

In case of need for assistance, click on "Quick Support" to request a Customer Support remote connection.

The process will take less than five (5) minutes. Time will vary depending on the PC configuration and performance.

| Eaton Clutch Calibration 20.3                                                                      |                                                                          | ¬ ×                                                         |
|----------------------------------------------------------------------------------------------------|--------------------------------------------------------------------------|-------------------------------------------------------------|
| Second Welcome Welcome Welcome to                                                                  | Quick Support − □ ×                                                      |                                                             |
| Eaton Clutch Calibration update is a following option. Otherwise, the proc                         |                                                                          | thout user intervention, mark the                           |
| I agree to perform the update                                                                      | Allow Remote Control                                                     | allations will be used)                                     |
| I confirm that the internet conn                                                                   | Please tell your partner the following ID to<br>connect to your desktop: |                                                             |
| Please, read carefully the terms of t<br>perform the installation.                                 | Your ID<br>  1783 975 369                                                | cept the license agreement to                               |
|                                                                                                    | Password                                                                 |                                                             |
| ✓ I have read and accept the ter                                                                   | q5gx55                                                                   |                                                             |
| WARNING: This program is protect<br>distribution of this program may resu<br>maximum consequences. | www.teamviewer.com Cancel Ready to connect (secure connection)           | thorized reproduction or<br>prosecuted by the law until the |
| Quick Support                                                                                      |                                                                          | Next Cancel                                                 |

If desired, it is possible to select to launch the application automatically after the installation is done.

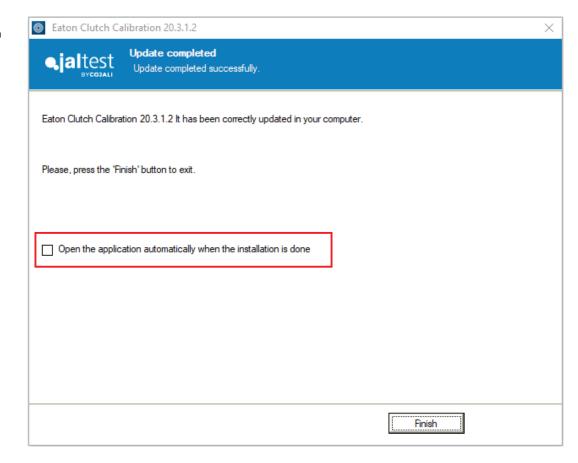

In case the license cannot be validated during the unattended installation, the following window message will appear to verify the license status.

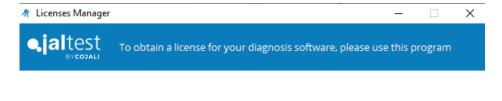

VERIFY THE LICENSE

Internet connection is required (this will be indicated by the software in case there is an issue).

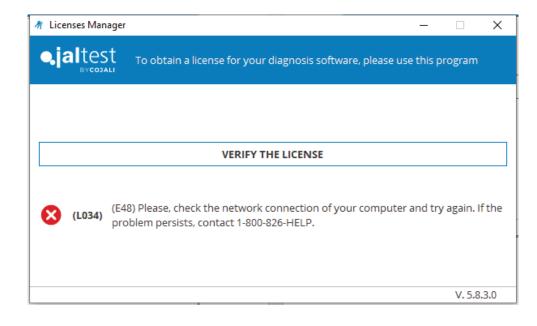

Eaton Advantage Automated Clutch Calibration will welcome you with the following launcher screen. The software launch will take approximately less than one (1) minute.

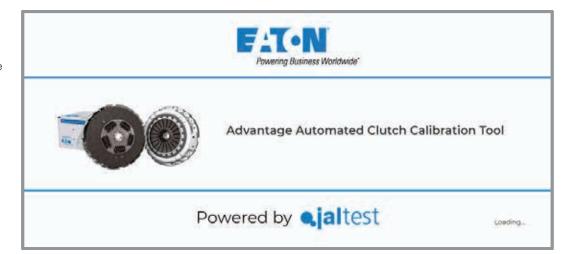

The next window you will see is the "System selection" menu. You will need to manually identify the transmission system you wish to connect to:

Detroit Diesel DT12

Volvo I-Shift V2 / Mack mDrive (Up to 2012)

Volvo I-Shift V3 / Mack mDrive HD (From 2013)

Note: All three (3) systems use different communication protocols so there is no chance to establish a communication with a different transmission control unit.

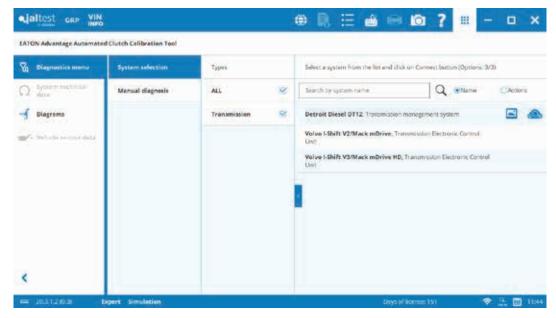

The next step requires selecting the system. Once selected, all system-related information will be displayed, including the "Connect" button.

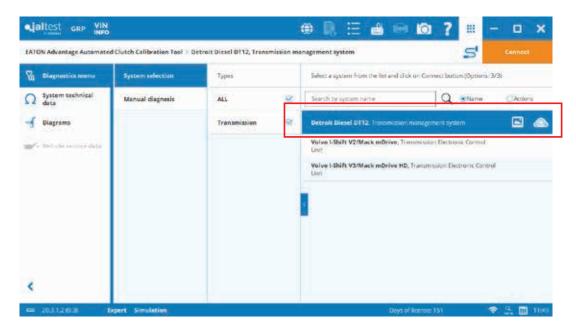

Additional icons may appear in the system line:

- An identification picture.
- Virtual instrument icon to open the System Display option.

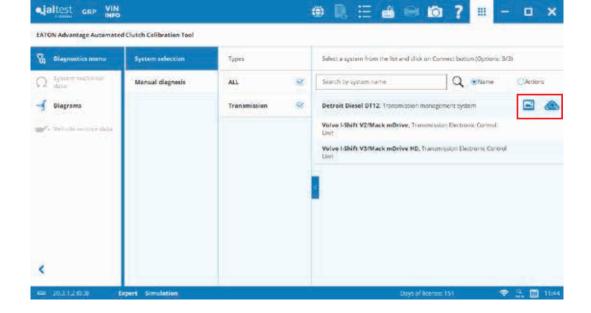

If desired, this panel window can be hidden by clicking on the arrow icon.

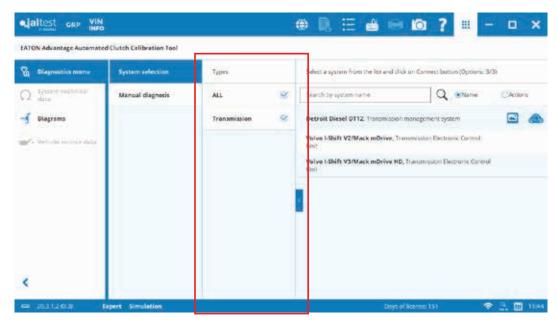

#### Same icon will restore its previous visualization.

| S Diagnostics menu                                                                                                    | System selection | Select a system from the list and dick on Connect Lactors (Options: 3/3)                                                                    |
|----------------------------------------------------------------------------------------------------|------------------|----------------------------------------------------------------------------------------------------|
| Ω symmetry and a second second secon | Manual diagnosis | Search by lightern name Q. @Name CAcitors                                                                                                   |
| - Diagrama                                                                                                    |                  | Detroit Diesel 0112. Transmission management system                                                                                         |
| 🖋 Selada multi dala                                                                                                    |                  | Velvo I-Shift V2/Mack mDrive, Transmission Electronic Control Unit<br>Velvo I-Shift V3/Mack mDrive HD, Transmission Electronic Control Unit |
|                                                                                                    |                  |                                                                                                    |

A Search function is available in the "System selection" menu:

- Search by Name

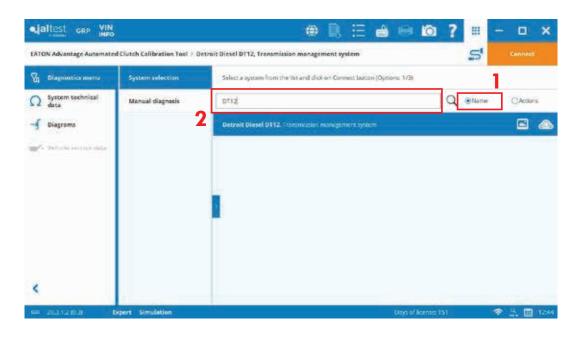

- Search by Actions

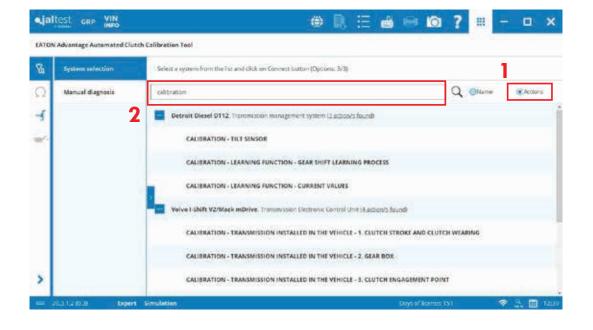

Technical information: System Technical Data, Diagrams and Vehicle Service Data.

Icons in grey mean that information is not available, on the current version, or that it does not apply.

This information helps technicians to access components' specifications, their locations and how they are connected to the electronic control units. Please, click on the different buttons to consult further details.

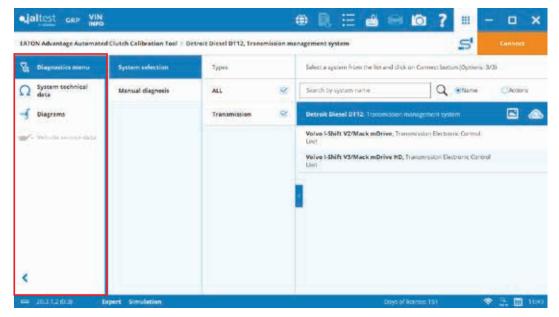

The technical information column can reduce its size.

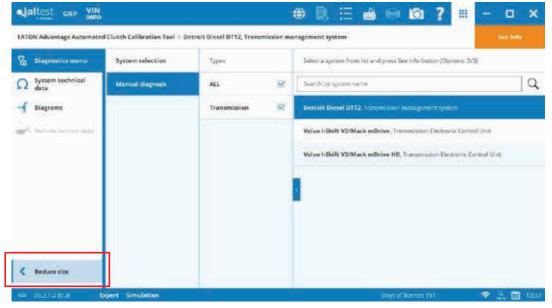

"Manual diagnosis" menu: This feature allows the search by a fault code in case there is a need to remote assist someone on the road.

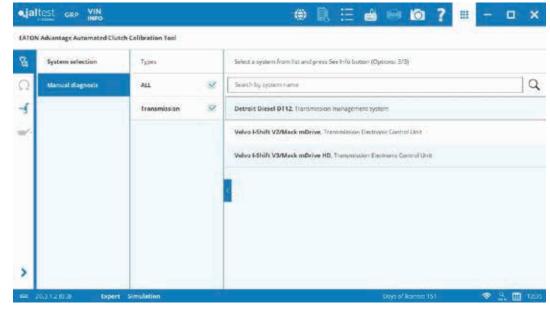

Click on "Manual diagnosis", select your system and then click on "See info".

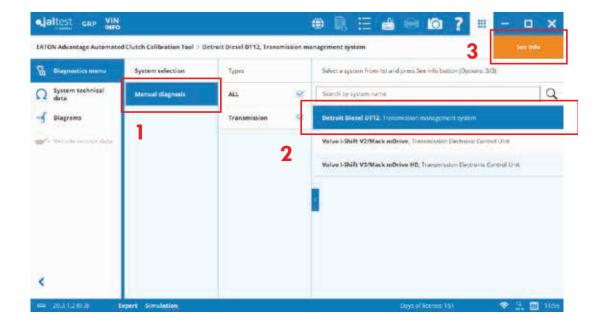

Follow the instruction given in the technical procedure and enter the fault code number. A magnifying glass tool is available.

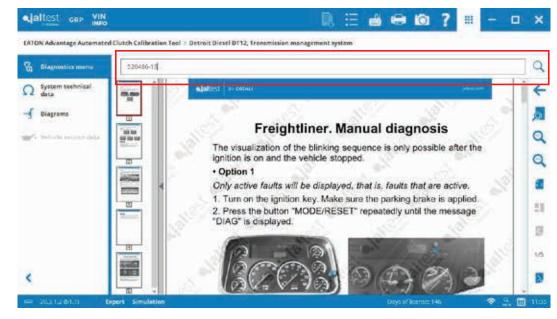

Fault code description and related technical information will be displayed.

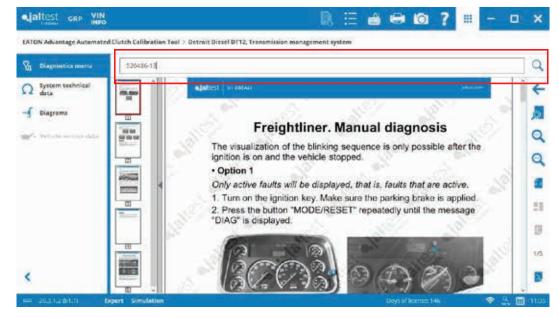

The next picture provides an example when clicking on "See information about the component".

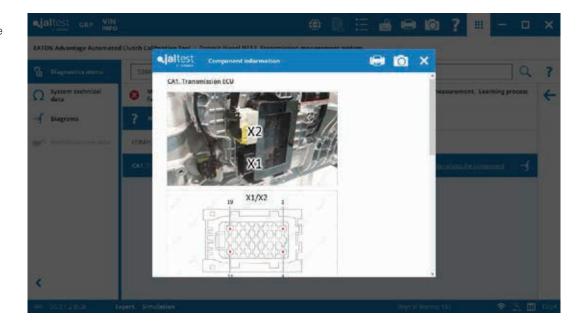

## Explanation of the icons displayed at the bottom:

#### **Device Icon**

A light will flash when communication is established between the RP1210 device and the ECU. This icon is also used to know what an RP1210 vendor and the communication channel (USB or Wireless) is configured. Additionally, a hyperlink appears in case of changing to a different RP1210 vendor.

|                                                                                                    |                           | 🛞 🗎 🖶 📾 📾 👩 <b>? 💷</b> – 🗆 ×                                          |
|----------------------------------------------------------------------------------------------------|---------------------------|-----------------------------------------------------------------------|
| EATON Advantage Automater                                                                                                    | d Clutch Colibration Tool |                                                                       |
| B Diagnostics menu                                                                                                    | System selection          | Select a system from the Int and disk on Growet latter (Options, 3/3) |
| Ω data                                                                                                    | Manual diagnosis          | Search Ly actions Q Offiame @Accions                                  |
| -f Diagrams                                                                                                    |                           | Detroit Diesel D112 Transmitsion management system                    |
| and the second second s |                           | Volvo I-Shift V2/Mack mDrive, Transmission Electronic Control Unit    |
|                                                                                                    |                           | Volvo I-Shife VS/Mack mDrive HD, Transmission Decourse Control Unit   |
|                                                                                                    |                           |                                                                       |
|                                                                                                    |                           |                                                                       |
|                                                                                                    |                           |                                                                       |
|                                                                                                    |                           |                                                                       |
| Jaitest VS RP1210 Ada                                                                                                    | pter,USB                  |                                                                       |
|                                                                                                    | xpert Sim dation          | Days of Recess: 151 🛛 🗢 🖧 🛅 1252                                      |

#### **Version Installed**

Typical structure: 20.3.1.2 (Year. Third version, of that year. Internal coding. Internal coding). Additional numbers will appear in case the version is a beta. dialtest cap VIN

| Diagnostics menu         | System adjection | Select a system from the list and disk on Connect laston (Options 3/3 | 8       |          |
|--------------------------|------------------|-----------------------------------------------------------------------|---------|----------|
| Ω due                    | Manual diagnosis | Search by actions                                                     | Q OName | @Actions |
| oliagrams                |                  | Detroit Diesel D112. Transmission management system                   |         | 6        |
| a technical and the data |                  | Velve I-Shift V2/Mack mDrive, Transmission Decisionic Control Unit    |         |          |
|                          |                  | Volvo I-Shife VS/Mack mDrive HD, Transmission Electronic Control (    | J-sk.   |          |
|                          |                  |                                                                       |         |          |
|                          |                  |                                                                       |         |          |
|                          |                  |                                                                       |         |          |
|                          |                  |                                                                       |         |          |
| <                        |                  |                                                                       |         |          |
|                          |                  |                                                                       |         |          |

#### **Expert/Simulation Modes**

"Expert Mode" will always be displayed by default, meaning that the "Expert Mode" is always enabled.

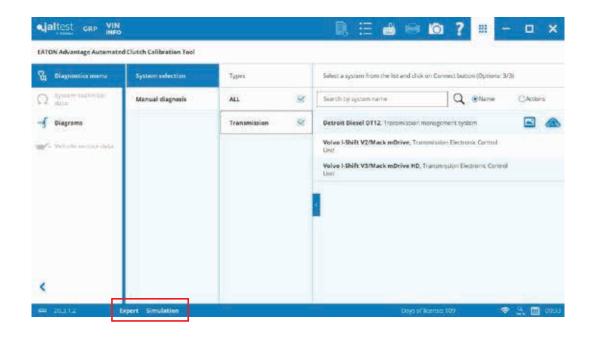

Actions which modify the ECU memory or require advanced knowledge will warn that the action is under "Expert Mode".

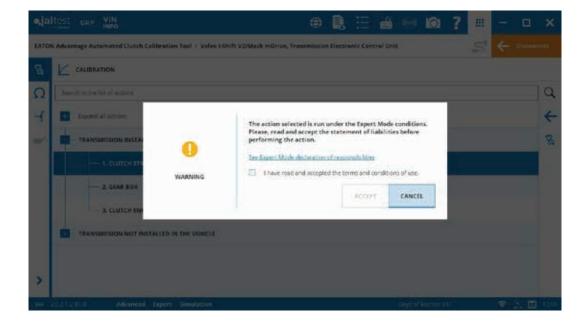

#### **Expert/Simulation Modes**

"Simulation Mode" is only available for Cojali, Eaton employees and its distributors. This mode allows you to connect to the systems without having a physical connection to any truck and device.

Note: Do not perform diagnostics on a system if "Simulation Mode" is active.

The sequence to enable this mode is to enter SCO and the code given for your equipment.

To enable it, go to "Preferences" menu and select "Configuration" section.

|      | Itest GRP VIN                |                                          |                                |        | · 101 ? | =     | - 0 | ×      |
|------|------------------------------|------------------------------------------|--------------------------------|--------|---------|-------|-----|--------|
| EATO | N Advantage Automated Clutch | Calibration Tool                         |                                |        |         |       |     |        |
|      |                              | Select a system from the Tax and click o | e Connect Luttori (Opciana 3/3 |        |         |       |     |        |
| Ω    | Manual diagnosis             | Searth by access                         |                                |        | la      | OName | (A) | oris   |
| শ্ব  | ajaltest                     | Preferences                              |                                |        | Ø       | ×     | 6   |        |
|      | ¢<br>6                       | Configuration                            | RP1210 device<br>Data player   | P feed | aeck    |       |     |        |
| *    |                              |                                          |                                |        |         |       |     |        |
|      |                              |                                          |                                |        |         |       |     | 1,1202 |

| EATO | N Advantage Automated | Clutch Calibration Tool  |                                                 |            |     |           |
|------|-----------------------|--------------------------|-------------------------------------------------|------------|-----|-----------|
| 8    | System selection      | Select a system from the | et si and chick on Connect Lutton (DipColui, 5/ |            |     |           |
|      | Manual diagnosis      | Searth by allows'        |                                                 |            |     | @Actors   |
| 1    | _ja                   | Itest Preferences        |                                                 |            | i × |           |
| ji.  |                       | Configuration            | RP1210 device                                   | 🏸 Feedback |     |           |
|      |                       | Gy License               | Data player                                     |            |     |           |
|      |                       |                          |                                                 |            |     |           |
|      |                       |                          |                                                 |            |     |           |
| >    |                       |                          |                                                 |            |     |           |
|      |                       |                          |                                                 |            |     | ★ 2. □ 10 |

#### **Expert/Simulation Modes**

In the "Activate Expert Mode" tab, enter SCO and then your simulation code.

| e,jal |                   | /IN<br>IFO            | 🔿 🗎 🗄 😑 I                                                                                                    | i ?       | # | - 0    |    |
|-------|-------------------|-----------------------|----------------------------------------------------------------------------------------------------|-----------|---|--------|----|
| EATON | N Advantage Auton |                       | user settings) 🛁 🖸                                                                                                    | 1 ?       | × |        |    |
| 8     |                   | Language              | Press, read carefully the lubility statement of use for Expert Mode. It is<br>receivery to except the following conditions before continuing with the |           | ~ |        |    |
| Q     | Manual diagnos    | Graphic customization | arrivation process.                                                                                                    |           | - | (Print |    |
| H.    |                   | Activate Cepert Mode  | See Expert Minde declaration of expressibilities                                                                                                    |           |   |        | ۲  |
| -     |                   | Units of measurement  | ing . I have read and and adjusted the terms and conditions of this.                                                                                  |           |   |        |    |
|       |                   | Messages              | Introduce the key and click on the activation button.                                                                                                 | -         |   |        |    |
|       |                   | Product improvement   | SCG Activate Expert Mede                                                                                                    |           |   |        |    |
|       |                   | Demo/Simulation Mode  |                                                                                                    |           |   |        |    |
|       |                   |                       |                                                                                                    |           |   |        |    |
|       |                   |                       |                                                                                                    |           |   |        |    |
| >     |                   |                       |                                                                                                    |           |   |        |    |
|       | 28312(0)3         | Expert Simulation     | Days of No.                                                                                                    | rts:: 151 |   | 🗢 🗄 🔟  | mm |

The simulation code varies for each installation. Serial number must be supplied to generate this code. This information can be obtained in the "License" section from the "Preferences" menu.

| • jai | Itest GRP VIN                |                          |                                 |              |   |                 | ? =    | - 🗆 X   |   |
|-------|------------------------------|--------------------------|---------------------------------|--------------|---|-----------------|--------|---------|---|
| EATO  | N Advantage Automated Clutch | Colibration Teol         |                                 |              |   |                 |        |         |   |
| 8     | System selection             | Select a patent from the | Tst and click on Connect Loaton | Options 3/31 |   |                 |        |         |   |
| Q     | Manual diagnosis             | Searth by accord         |                                 |              |   |                 | Q ONIN | e games |   |
| -1    | jaltest                      | Preferences              |                                 |              |   |                 | 🔘 ×    |         | 8 |
|       | ¢<br>@                       | Configuration<br>License | RP1210 devi                     | œ.           | 9 | Feedback        |        |         |   |
| >     |                              |                          |                                 |              |   |                 |        |         |   |
|       | 20112-00 Expert              | Simulation               |                                 |              |   | Days of Norrest | 151    | 🗢 🗄 🔟 🚥 |   |

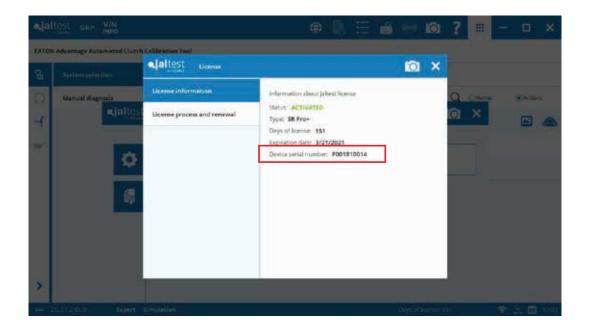

#### **Expert/Simulation Modes**

"Simulation Mode" can be kept active for following diagnostics sessions. Also, there is an option to disable this mode.

|       | Itest one w     |                            | ⊕ 🔒 🗄 🖶 📾 🤗                                                                                                    |   | - 🗆 X      |
|-------|-----------------|----------------------------|----------------------------------------------------------------------------------------------------|---|------------|
| LATON | Advantage Auton | allest Configuration (user | settings) 📫 🔯 ?                                                                                                    | × |            |
|       | Systemsselected | Language                   | Select the following option in order to deactive the DemorSimulation Mode:                                                                                   | ~ |            |
| Q     | Manual diagnos  | Graphic customization      | Descriver: DemoSimulation Mode                                                                                                    |   | CANNE      |
| đ     |                 | Activate Espert Mode       | Select the thilowing option to keep the tierna/Simulation Mode activated each<br>sime the application is exercised. Otherwise, it will have to be extrivited |   | E 🙈        |
| -     |                 | Units of measurement       | menually for each section by entering the corresponding code.                                                                                                |   |            |
|       |                 | Advanced Settings          | Reop the Demo/Simulation Mode activated for each execution of the application                                                                                |   |            |
|       |                 | Messages                   |                                                                                                    |   |            |
|       |                 | Product improvement        |                                                                                                    |   |            |
|       |                 | Demo/Simulation Mode       |                                                                                                    |   |            |
|       |                 |                            |                                                                                                    |   |            |
| >     |                 |                            |                                                                                                    |   |            |
|       |                 | Advanced Expert Simulation | Days of knews 151                                                                                                    |   | 🗢 🙏 🖬 1200 |

#### **Days of License Remaining**

In addition to this number, a grace period of thirty (30) days is available.

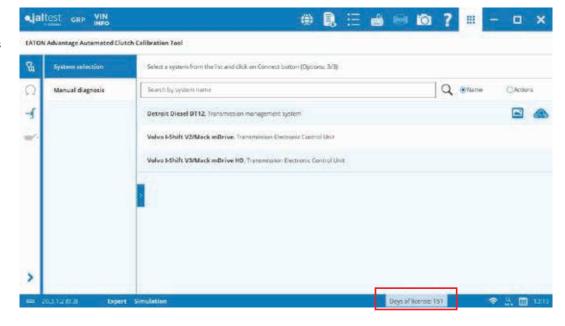

For further details, it is possible to click on the link to access a window with additional information about the license serial number, expiration date and the status of the license.

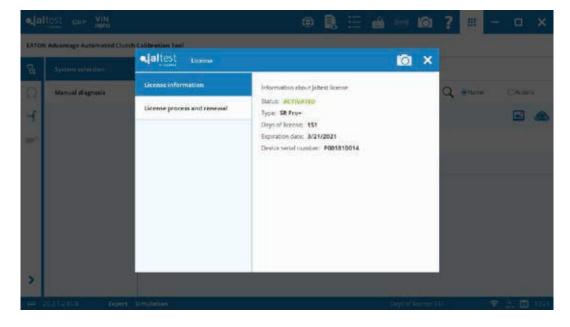

#### **Days of License Remaining**

From this window, a second tab is displayed from which it is possible to manage and enter a new activation code. This is an alternative way in case of purchasing a renewal before the current license expires and the expiration date would not have been updated, normal case because the license status is checked regularly through automatic processes such as registration (every 6 months as maximum) process and every time an update is done as well.

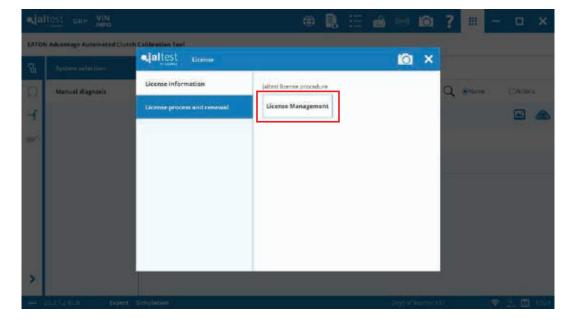

Furthermore, if the license is expired, this previous window will be the first window shown.

| altest To obtain a license for your diag                                                                                                    |                                                                                                    |             |
|----------------------------------------------------------------------------------------------------|----------------------------------------------------------------------------------------------------|-------------|
| Status: ACTIVATED<br>Type: SR Pro+                                                                                                    |                                                                                                    |             |
| and the second second se | Licenses Manager                                                                                                    | - 11-       |
| Expiration date: 3/21/2021                                                                                                    | • altest To obtain a license for your diagnosis software, please use th                                                                                                | ils program |
| RENEW THE I                                                                                                    | CENSE Enter the activistion code that you received by email after purchase.<br>If you do not have an activation code, please go to <u>introvide evidenance</u> unabout | (com)       |
| -44894-57891-52 - 54                                                                                                    |                                                                                                    |             |
|                                                                                                    | ACTIVATE THE LITTICE                                                                                                    |             |
|                                                                                                    |                                                                                                    |             |
|                                                                                                    |                                                                                                    |             |
|                                                                                                    |                                                                                                    |             |

Internet connection icon

Internet connection is detected.

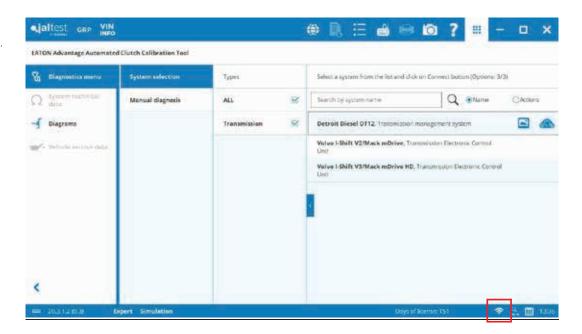

Internet connection is not detected. Internet connection is required to the diagnostics functions.

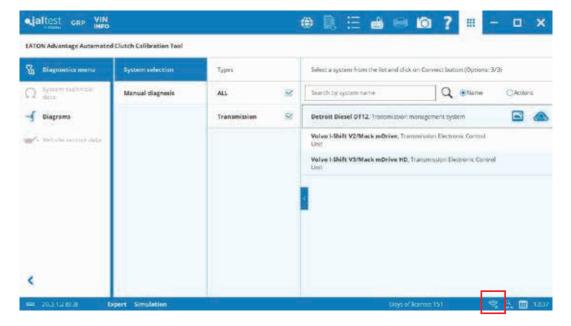

#### **Graphic customization**

Size of the text and other elements of the application can be modified. By default, it is recommended to use "Adjust to screen resolution".

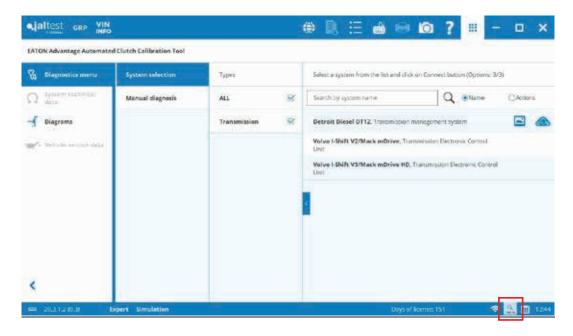

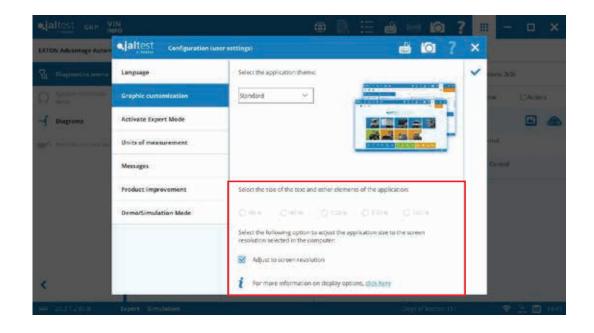

Special attention to the note in case external screen or projector is connected.

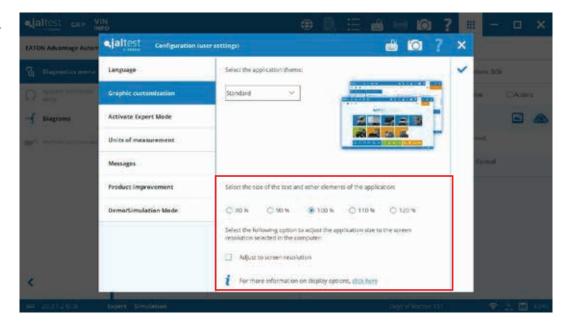

#### **Calendar and Clock**

elaltest cap VIN

| Diagnostics menu    | System effection | Types        |   | Select a system from the list and click on Conne   | et butten (Options: 3/3) |         |
|---------------------|------------------|--------------|---|----------------------------------------------------|--------------------------|---------|
| Ω dete              | Manual diagnosis | ALL          | 8 | Search by upstann name                             | Q ®Name                  | CActors |
| - Diagrams          |                  | Transmission | 8 | Detroit Diesel 0112. Transmission manageme         | nt system                | •       |
| A Solidition of the |                  |              |   | Volve I-Shift V2/Mack mDrive, Transmission<br>Unit | Electronic Cortrol       |         |
|                     |                  |              |   | Volvo I Shift V3/Mack mDrive HD. Transmis<br>Unit  | ion Electronic Control   |         |
|                     |                  |              |   | 4                                                  |                          |         |

Explanation of the icons displayed at the top: GRP

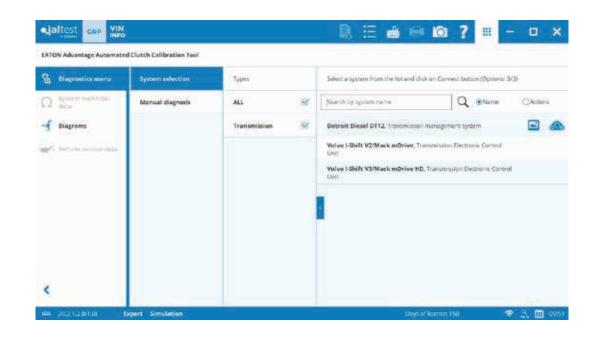

#### Left Margin

Customer list Vehicle list Reports Start window

#### **Top Margin**

Preferences (See page 45.) Virtual keyboard (See page 49.) Screenshot (See page 50.)

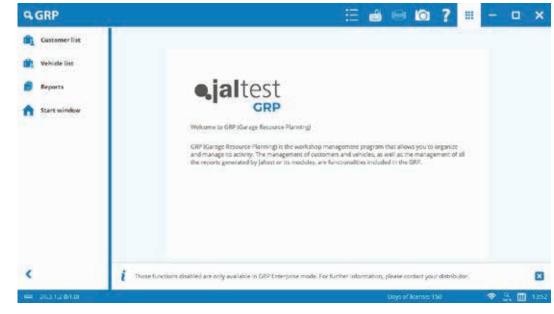

Help Menu

Icon Description (See page 53.) Remote Assistance (See page 52.) About GRP Show/Hide Icon

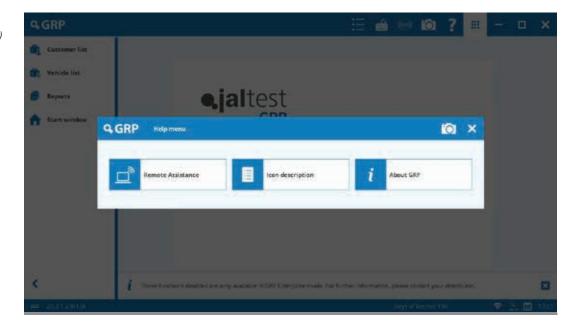

### **VIN Info**

| Diagnostics menu             | System selection | Types        |     | Select a system from the lot and click un Connect Buttimi (Options: 3/3) |
|------------------------------|------------------|--------------|-----|--------------------------------------------------------------------------|
| Ω deta                       | Manual diagnosis | ALL          | 8   | Search by system name Q @Name QAcoor                                     |
| f Diagrama                   |                  | Transmission | *   | Detroit Diesel 0112. Transmission management system                      |
| A Solida and a second second |                  |              |     | Volve I-Shift V2/Mack mOniver, Transmission Electronic Control<br>Unit   |
|                              |                  |              |     | Volvo I Shift V3/Mack mDrive HD, Transmission Electronic Control<br>Lieu |
|                              |                  |              |     |                                                                          |
|                              |                  |              | 100 |                                                                          |
|                              |                  |              |     |                                                                          |
|                              |                  |              |     |                                                                          |
|                              |                  |              |     |                                                                          |
|                              |                  |              |     |                                                                          |

### **VIN Info**

Enter all seventeen (17) digits of the VIN number. In case the ECU offers this information in its memory, the VIN number will be automatically pulled-out and decoded.

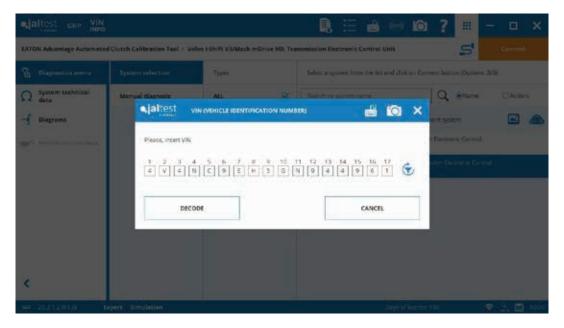

|                         | VIN<br>INFO            |                              | 8 8 8  |           | ? | HL . | – 🗆 🗙      |
|-------------------------|------------------------|------------------------------|--------|-----------|---|------|------------|
| EATON Advantage A       |                        | K9EH5GN944961                |        |           | 0 | ×    |            |
|                         | Model Year             | 2016                         |        |           | Î | ~    |            |
| Ω System techni<br>data | Make                   | Value                        |        |           |   | 1    | CAMPS      |
| - Diagrama              | Model                  | VNL                          |        |           |   |      | 6          |
|                         | Engine Type            | L6, 12.8L                    |        |           |   |      |            |
|                         | Country                | UNITED STATES                |        |           |   |      |            |
|                         | Assy. Plant            | New River Valley, Dublin, VA |        |           |   |      |            |
|                         | Production Seq. Number | 944951                       |        |           |   |      |            |
|                         | Check Digit            | 5                            |        |           |   |      |            |
|                         | Cab Type               | Conventional-New Generation  |        |           |   |      |            |
| <                       | Drive Line Type        | 644                          |        |           |   |      |            |
| = 20.112.01.0           | Depert Simulation      |                              | Descal | ionse (1) |   | -    | P 3. 11 14 |

**Diagnostic Report Preview** 

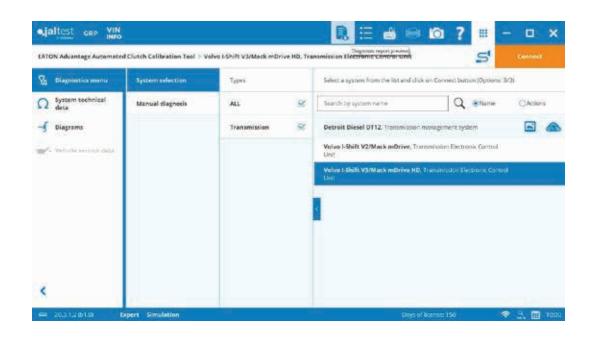

| DIEKSKB4330,Dwgrostie                                             | report_c1 (0202)                  | 11.808.22.080X                     |                 |             |                   |                   |
|-------------------------------------------------------------------|-----------------------------------|------------------------------------|-----------------|-------------|-------------------|-------------------|
|                                                                   | Powering Bouliness Worldwider     |                                    |                 | •ja         | test              | 5/N: P00181       |
|                                                                   |                                   |                                    |                 | Date: 10    | V21/2628 Start 13 | 07-67 / Clove 13: |
| Contanter's Name                                                  |                                   |                                    | Tax /8 / 691    | tracice ten | Date:             | Plaur             |
| White Constructions                                               |                                   |                                    | 445875          |             | 18/21/2020        | 13:00:22          |
| Lourse plate                                                      | VN                                |                                    | Number or passe | 1           |                   |                   |
| Linense ylanti VN<br>azīs dant Sakaj redzīnas Sakasta             |                                   |                                    | New Cascolia    |             |                   |                   |
| Tatal covered materie                                             | e (196)                           | Jowice Bours                       |                 |             |                   |                   |
| 1905441                                                           |                                   | 2344                               |                 |             |                   |                   |
| Detroit Diesel OT<br>VIN CODE MEHICLE IDE<br>ECH STRUK, MUNIER, D | 2, Transmission<br>RTECATION NUMB | n management i<br>ERE SNOCEDIVENDI |                 |             |                   |                   |

Preferences

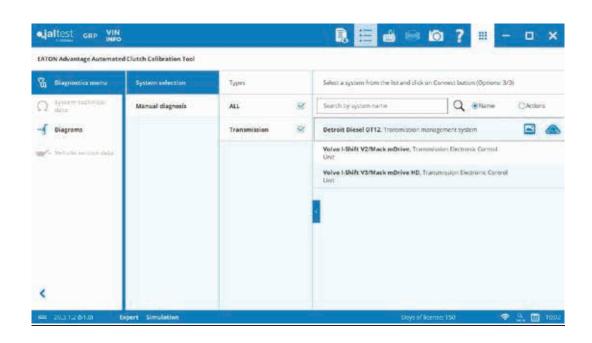

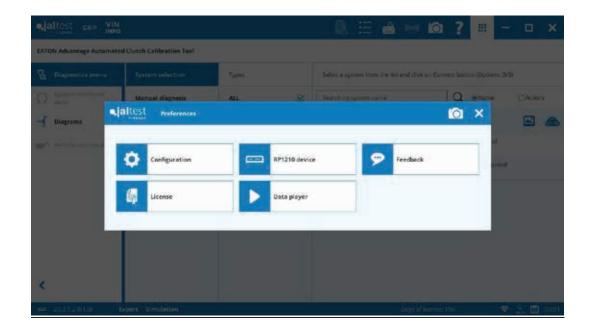

#### Configuration

Language Graphic Customization (See pages 39-40)

Activate Expert Mode (See pages 32, 34.)

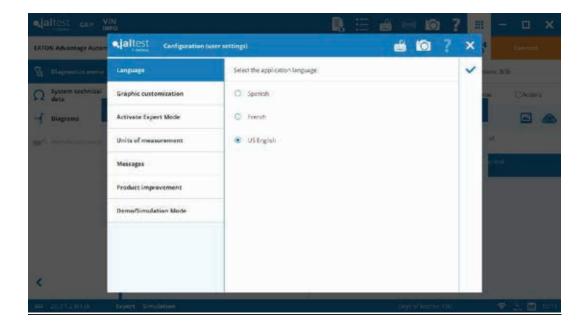

#### Configuration

#### Units of Measurement

By default, the measurements used are US units, but this can be customized. Especially useful for Canadian market.

#### Messages

Some messages with the option of "do not show or ask again…" will be displayed during the use of the software. This can be restored with this option.

Product Improvement (See pages 14-15.)

Simulation Mode (See page 33.)

### **RP1210 Device**

(See page 31.)

| ATON Advantage Autom | n<br>Fo<br>Altest configuration ( | user settings):                                                                          | o main en<br>o la              | and the second second se |
|----------------------|-----------------------------------|------------------------------------------------------------------------------------------|--------------------------------|----------------------------------------------------------------------------------------------------|
| Diagnostics more     | Language                          | Set the unids of measurement per magniture<br>applied to the values and data obtained in | de. The phosen options will be | ✓ arm 3/3                                                                                                    |
| System technical     | Graphic customization             | Pressure                                                                                 |                                | an Okines                                                                                                    |
| J Diagrams           | Activate Expert Made              | O bor O MPa                                                                              | 🔹 psidhtinh                    |                                                                                                    |
|                      | Units of measurement              | O N/a 🔹 m/20                                                                             |                                |                                                                                                    |
|                      | Messages                          | Temperature                                                                              |                                | See.                                                                                                    |
|                      | Product improvement               | 0 % O x                                                                                  |                                |                                                                                                    |
|                      | Demo/Simulation Mode              | Length                                                                                   |                                | -                                                                                                    |
|                      |                                   | Disable unit conversion                                                                  |                                |                                                                                                    |
|                      |                                   | C S                                                                                      | Reset values to default        |                                                                                                    |
| <                    |                                   | 1.5 (185)                                                                                |                                |                                                                                                    |
| - 20.3.5.2 (b) (b) - | Expert Simulation                 |                                                                                          | Days of Leonac                 | 1941 🗢 🖄 🔲 1922                                                                                                    |

#### Feedback

The software allows for sending suggestions, errors or questions directly to Cojali Engineering. This is very useful when an issue occurs because the software attaches a Log from the vehicle's data bus.

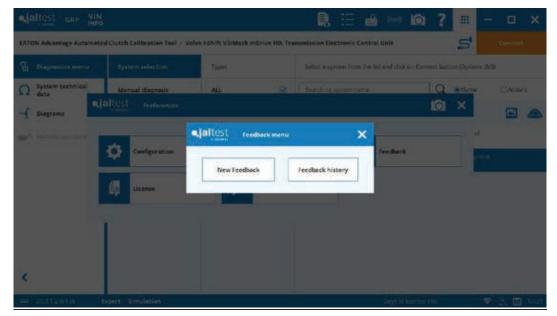

#### Feedback

New Feedback

| altest our VIN                                                                                                   |                       |                        |                                           | 10 - 2 - U  | — 🗆 🗙                                                                                                    |
|----------------------------------------------------------------------------------------------------|-----------------------|------------------------|-------------------------------------------|-------------|----------------------------------------------------------------------------------------------------|
| EATON Advantage Automat                                                                                          | Mantest h             | edbeck                 | <b>a</b>                                  | ? ×         | Connect                                                                                                    |
| EATON Advantage Automat                                                                                          | 19110                 |                        |                                           | 5           | San Connece.                                                                                                    |
|                                                                                                    | Code                  |                        | siest.                                    | 105         |                                                                                                    |
| System technical                                                                                                 | *Description          |                        |                                           | -           | DH CAMPS                                                                                                    |
| Q.                                                                                                    |                       |                        |                                           | ×           | -                                                                                                    |
| - Diagrama                                                                                                    |                       |                        |                                           |             |                                                                                                    |
| and the second second second second second second second second second second second second second second second |                       | -                      |                                           | 1.0         |                                                                                                    |
|                                                                                                    | Sender                | Company data           |                                           | 1           | and the second second sec |
|                                                                                                    | Vehicle               | Nome                   | 7 pa 10 r 657                             |             | ontrol                                                                                                    |
|                                                                                                    | Program and<br>System | Address                | Pices number                              |             |                                                                                                    |
|                                                                                                    | Annuxes               | 💄 Contact details 🛛 Sa | ever the context data for Active Peerback |             |                                                                                                    |
|                                                                                                    | Send                  | Nome                   | Phone number                              |             |                                                                                                    |
|                                                                                                    | 00101                 |                        |                                           |             |                                                                                                    |
|                                                                                                    |                       | E Mai                  |                                           |             |                                                                                                    |
| <                                                                                                    |                       | the state              |                                           |             |                                                                                                    |
|                                                                                                    | Manidatory Seld       |                        |                                           |             |                                                                                                    |
| - 20.212010 H                                                                                                    | Expert Simulation     |                        | Doya et i                                 | NORTHER 150 | 🗢 🗄 🔟 1040                                                                                                    |

Feedback

Feedback History

License (See pages 8-9

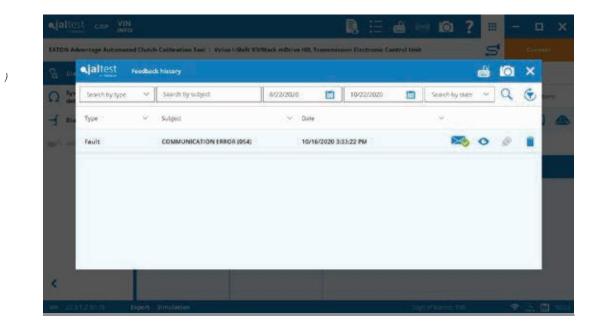

**Virtual Keyboard** 

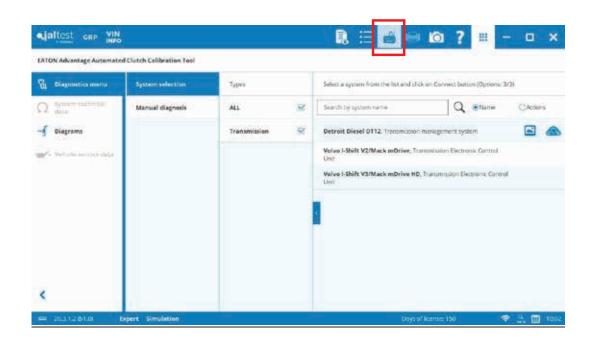

| 6 | Diagnosti        | CR MINING |           |    | iyste | in aid | ectio  |   |   |   | Тур | ni:  |   |   |     | Se | lect a sy | sterr | him   | the list | and dick  | un Conne      | et bottim (C | ptions: 3/ | 31       |  |
|---|------------------|-----------|-----------|----|-------|--------|--------|---|---|---|-----|------|---|---|-----|----|-----------|-------|-------|----------|-----------|---------------|--------------|------------|----------|--|
| 2 | dynami a<br>dete | dan in    |           | 4  | airi. | al di  | ignesi |   |   |   | ALL |      |   | 3 |     | Se | initiiy   | iýsis | n î î | de 2     |           |               | Q 🐽          | lame       | CActions |  |
| f | Diegrama         |           |           | 1  |       |        |        |   |   |   |     | amis |   | 5 | r I | De | troit D   | iesei | 011   | z Trans  | mission n | nonagome      | nt system    |            |          |  |
| 2 | Sec. 1           | ana ad    |           |    |       |        |        |   |   | 1 |     |      |   |   |     |    | lwe i-Sh  |       |       |          |           | neni salaro l | Electronia C | larma      |          |  |
|   |                  | de tremi  | <br>942-0 | 1  |       |        |        |   |   |   |     |      |   |   |     |    |           |       |       | _        |           |               |              | 141        | ×.       |  |
|   | Ε                | sc i      |           | 15 |       | 2      |        | 3 |   |   | 5   |      | 6 | , | 8   |    | 9 -       | 0     |       | ai s     | . @       | 1             | Inicio       | Re Pág     | Nav      |  |
|   |                  | ab        |           |    | w     | e      | 1      | r |   | t | ý   |      | u | ī | 0   |    | р         | Ť     |       | •        | 1         | Entrar        | Fin          | Av Påg     | Subir    |  |
|   | E                | loq May   |           | a  | 5     | 5      | d      |   | r | 9 |     | h    |   | k |     | I. | ñ         |       |       | ç        |           |               | Inscitar     | Pausa      | Bajar    |  |
|   | •                | Mayús     |           |    |       | х      |        |   |   | v | b   |      | n | m |     |    |           |       |       | ^        | Maydis    | Supr          | lange Part   | Bog Drivel | Acoptar  |  |
|   |                  | n Cu      | 1         |    |       | Alt    |        |   |   |   |     |      |   |   | Alt | Gr | Cb1       | <     |       |          | >         |               | Opcieres     | Ayuda      | Atenuar  |  |

Screenshot

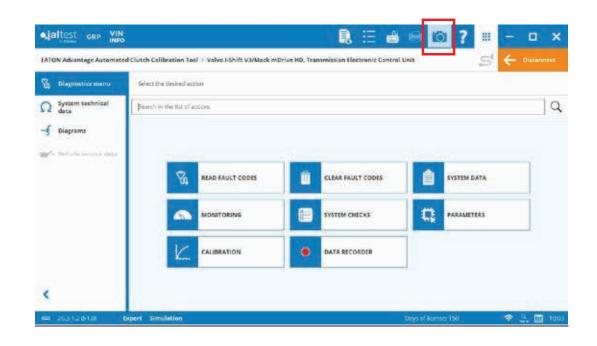

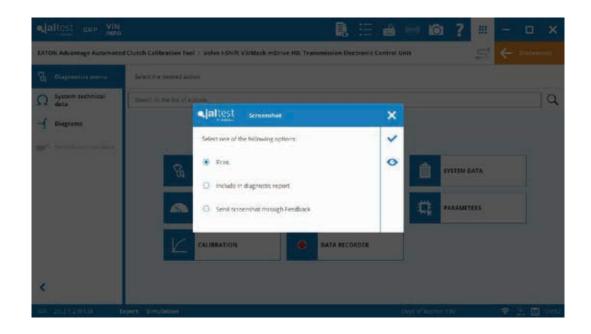

Help

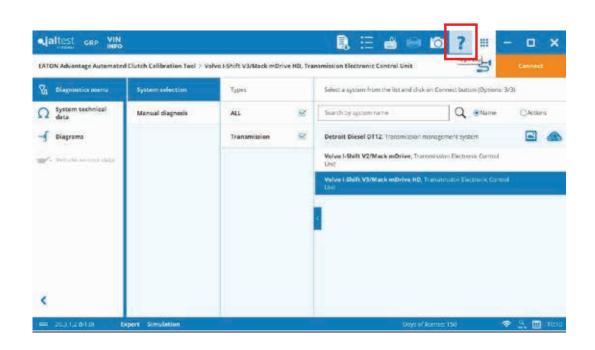

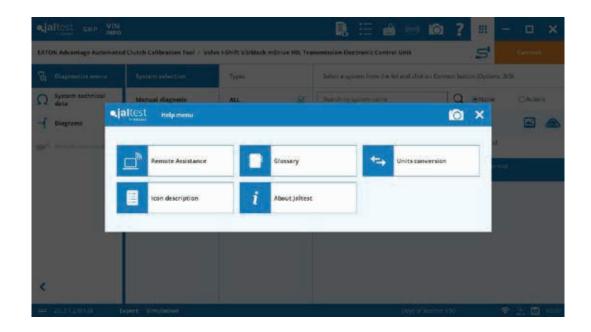

Help

**Remote Assistance** 

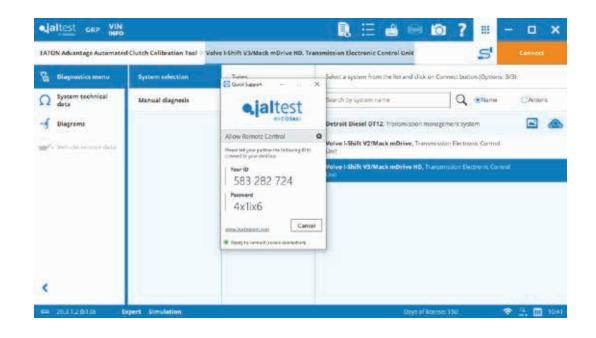

### Help

Glossary

| e,ja |                |                            | VIN    |           |                                                     | 🔒 🗄 🖶 🙆 📍                                              | m -   | u x      |
|------|----------------|----------------------------|--------|-----------|-----------------------------------------------------|--------------------------------------------------------|-------|----------|
| EATO | N Advar        | •.jal                      | Itest  | Gler      | nary                                                |                                                        | o ×   | product. |
| 8    | Diagna         | Bean                       | (h)%## | ins gloss | 19<br>                                              |                                                        | Q     |          |
| Ω    | System<br>data | A:                         | 8      | ¢         | Abrocyms                                            | Déscription                                            | lisfo | (Autors  |
| ৰ    | Diagrad        | P.                         | t      | ŧ.        | 26N()                                               | 24N TRAILER CONNECTOR                                  | i     | -        |
| -    |                | G                          | ю      | ÷         | 245()                                               | 245 TRAILER CONNECTOR                                  | i     |          |
|      |                | $\mathbf{r}_{i}$           | к      | ï.        | 2WD / TWD (Test Wreet Drive)                        | 2WD (2 WHEEL DRIVE)                                    |       |          |
|      |                | м                          | N      | ō         | 2WS (Two Wheel Science)                             | 2WD (2 WHEEL DRIVE)                                    |       |          |
|      |                | $\mathbf{\bar{p}}_{i}^{2}$ | 0      | R         | 4LAT (4 speed Electronic Automatic<br>Transmission) | AUTOMATIC TRANSMISSION (4-SPEED)                       |       |          |
|      |                | 5                          | Ŧ      | ũ?        | 4W ETC (4 Wheel Electronic Transmission<br>Coverage | AND ELECTRONICS - TRANSMISSION ELECTRONIC CONTROL UNIT |       |          |
|      |                | v                          | w      | ×         | 4WD (Four Wreel Drive)                              | AWD ELECTRONICS                                        |       |          |
| *    |                | Y                          | z      | 0.9       | 4WS (Four Wreet Strating)                           | FOUR-WHEEL STEERING                                    |       |          |
| -    | 2011.2         | 01.0                       |        | Depert    | Simulation                                          | Days of Rooms 150                                      | Ŧ     | 5. 🔟 104 |

Help

**Units Conversion** 

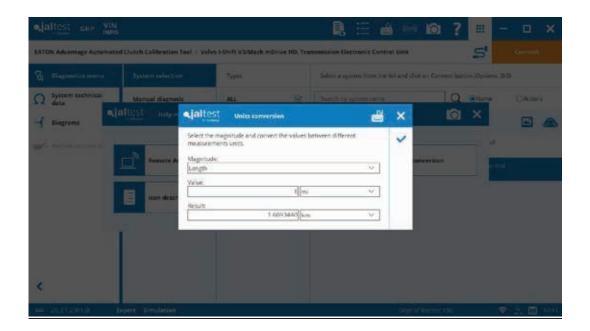

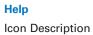

| GIRP VIN                     |                     |                              |             | <u>) ?</u> | =       | - 🗆 🗙      |
|------------------------------|---------------------|------------------------------|-------------|------------|---------|------------|
| EATON Advantage Automated Co | •jaltest            | con description.             | 🚔 🖶 🙆       | ×          | 5       |            |
| Sg Diagnostics menu          | Search on iono list | 97                           |             | ]Q         |         |            |
| Ω System technical           | GENERAL ICONS       |                              |             | Î          | (RName  | CAUMI      |
| - Diagrams                   | Ħ                   | Preferences                  |             |            | ×       |            |
| and the second states        |                     | Virtual Keyboard             |             |            |         |            |
|                              |                     | Print                        |             |            | and and |            |
|                              | 10                  | Screenshat                   |             |            |         |            |
|                              | ?                   | Help                         |             |            |         |            |
|                              | ۲                   | Social Networks and web page |             |            |         |            |
|                              |                     | Show more options            |             |            |         |            |
| <                            | 4                   | Back                         |             | -          |         |            |
| - 20112010 Depe              | n Sincletion        |                              | Days of hos | nas: 150   |         | 8 3. 🖬 164 |

Help

About Jaltest

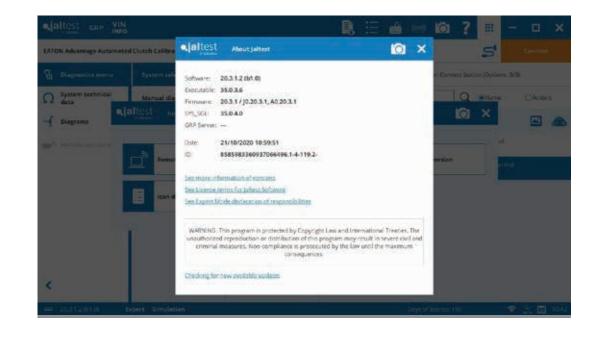

**Hide/Show Options** 

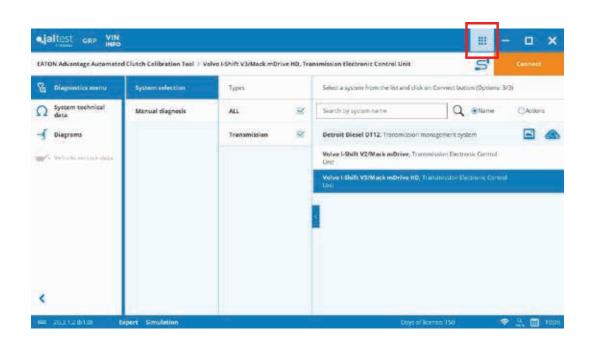

#### **Printer**

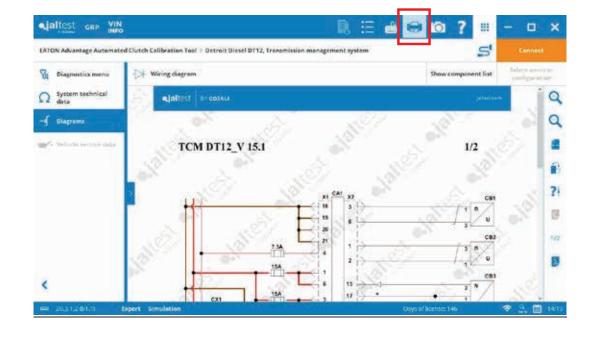

#### Connecting to the Transmission Control Unit

Select the system and a "Connect" button will appear. Click on the "Connect" button.

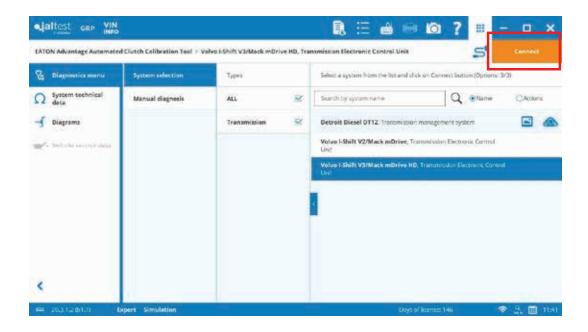

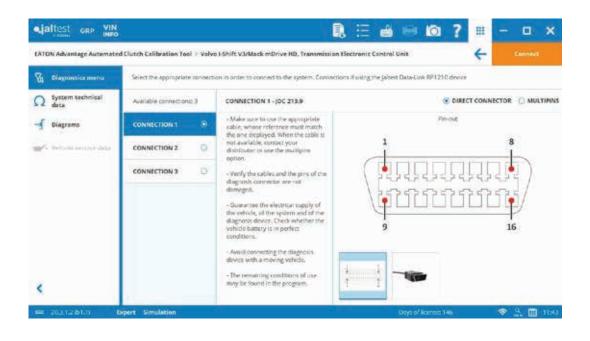

#### Connecting to the Transmission Control Unit

During the first connection, the software will request to identify the RP1210 device used. This can be modified, as explained before, from the "Preferences" menu > "RP1210 device" section.

|      | Advantage Automated Ch | altest aprizio device                                                                                                    |                                 |                        | 0 ?                      | ×   |        |            |
|------|------------------------|----------------------------------------------------------------------------------------------------|---------------------------------|------------------------|--------------------------|-----|--------|------------|
| 74 o |                        |                                                                                                    |                                 |                        | Statistics of the second | ¥   |        |            |
|      |                        | Vendor                                                                                                    |                                 |                        |                          | No. |        |            |
|      |                        | JLRP1210 - Colum, S.L.                                                                                                    |                                 |                        | -                        |     | 194 C  | Actions    |
| τ.   | •,[alt                 | JLRP1210 - Copile SA                                                                                                    | 1000000000                      |                        |                          | ×   |        |            |
|      | liagrams               | NOULVE32 - NEXIQ Technology                                                                                                    |                                 |                        |                          |     |        | <b>B C</b> |
|      |                        | NULN2R32 - NEXIQ Technologie<br>DPARPMA - Dearborn Group Dr                                                                                                    |                                 |                        |                          |     |        |            |
|      | 1                      | MPuma32 - Movintento                                                                                                    | VIV-4 Plug Marci Application    |                        |                          |     |        |            |
|      | 2                      | JDAS32 · Cojal, S.L.                                                                                                    |                                 |                        |                          |     | anerol |            |
|      |                        | Price Columns                                                                                                    |                                 |                        |                          | -   |        |            |
|      | 6                      | Address 1                                                                                                    | Address                         | 2                      |                          |     |        |            |
|      | 5                      | Avenida de la Industria s/n                                                                                                    |                                 |                        |                          |     |        |            |
|      |                        | City                                                                                                    | Tip code                        | State                  |                          |     |        |            |
|      |                        | Campo de Criptana                                                                                                    | 13610                           | Cuitad Real            |                          |     |        |            |
|      |                        | Span                                                                                                    | Phone number<br>+34 926 589 670 | Fax<br>+34 926 589 672 |                          |     |        |            |
|      |                        | 1.5 Miles                                                                                                    | 000000000                       |                        |                          |     |        |            |
|      |                        | Web site<br>www.cojali.com                                                                                                    | APt Version<br>20.3.3.0         | RP1310 Vension         |                          |     |        |            |
|      |                        | and an other states of the second states of the second states of the sec | . Development of                | 10                     |                          |     |        |            |

If the connection fails, or potential issues occur, troubleshooting guides will be provided.

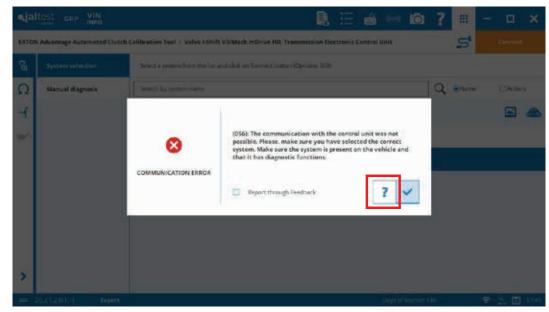

Connecting to the Transmission Control Unit

Troubleshooting guide.

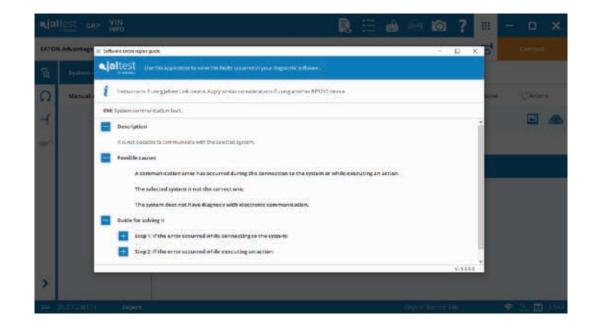

#### Main Menu

**Read Fault Codes** 

**Clear fault Codes** 

System Data (e.g., ECU data, SW and HW references)

**Operation Data** (e.g., Total and trip data)

**Monitoring** (Live data and System display)

Actuate Components

System Checks

Maintenance (components reset)

Calibration (e.g., clutch calibration)

Parameters (reprogram transmission ECU memory)

Data Recorder (perform a road test)

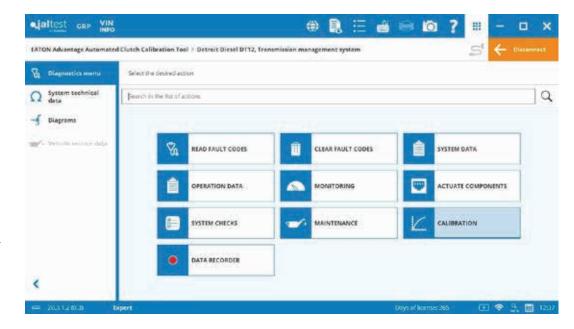

#### Main Menu

#### **Read Fault Codes**

- 1) Fault code status
- 2) Fault code number
- 3) Number of occurrences
- 4) Description
- 5) Freeze frame data
- 6) Help and components related

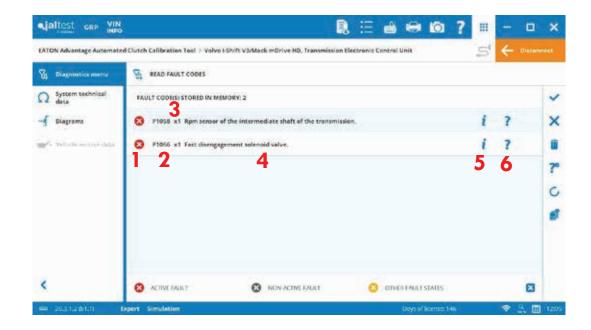

Main Menu

Read Fault Codes Freeze frame data detail

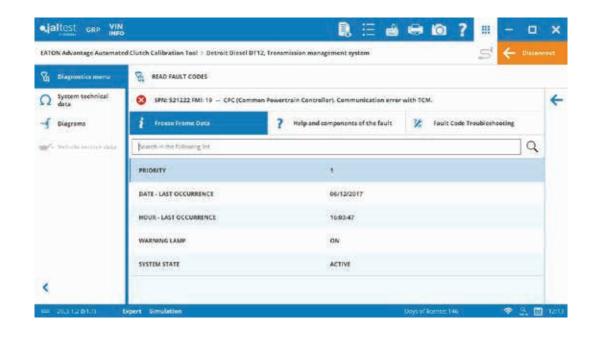

#### Main Menu

**Read Fault Codes** 

Help and components related detail

| Diagnostics menu         | READ FAULT CODES                                                                             |                                     |   |
|--------------------------|----------------------------------------------------------------------------------------------|-------------------------------------|---|
| System technical<br>data | 8 SPR: 521222 FMI: 19 - CPC (Common Powertrain Controller). Communication                    | on error with ICM.                  |   |
| Diagrama                 | i Freeze Frame Data ? Help and components of the                                             | Multi 🧏 Fault Code Troubleshooting  |   |
| fo Selinda senini dala   | Possible fault causes:<br>- Communication failure or foult.<br>- Incorrect programming data. |                                     |   |
|                          | COMPONENTS INLATED TO THE FAULT                                                              |                                     |   |
|                          | CAS, Transmission EEU.                                                                       | Sea Intramation about the component | £ |
|                          | CAN H Diag Line. CAN High diagnotic from                                                     |                                     | 5 |
|                          | CAN L Diag Line, CAN Low diagnostic line                                                     | -                                   | 4 |

Main Menu

**Callibration** Select the functionality.

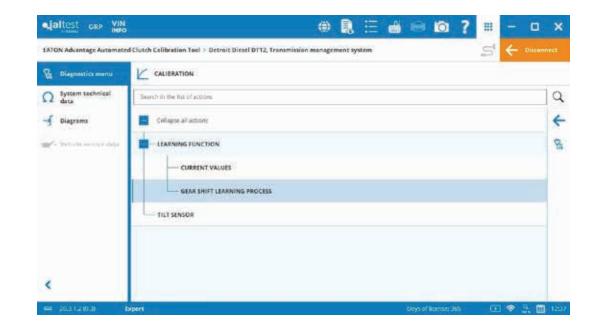

Action Help will be displayed. Read carefully and click on the checkmark icon. During the rest of the steps of the functionality, it will be possible to go back to this information through the question mark. See third picture below.

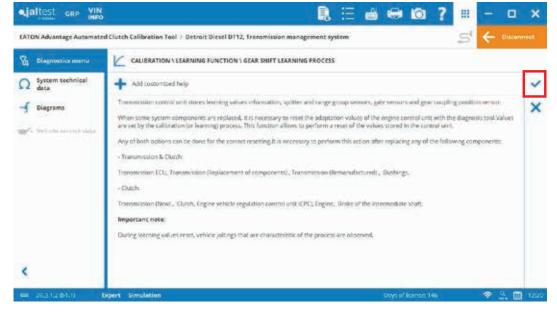

Main Menu

Callibration

It is possible to customize the action help using the next highlighted icon.

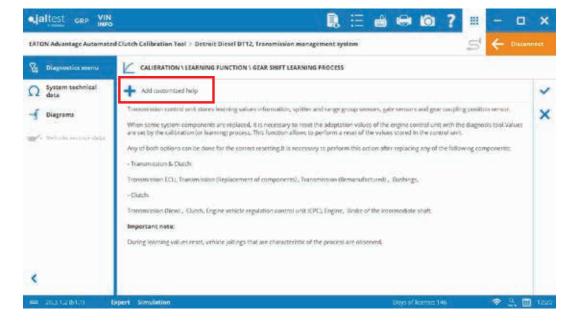

During the functionality, some initial conditions will need to be met in order to successfully carry out the procedure.

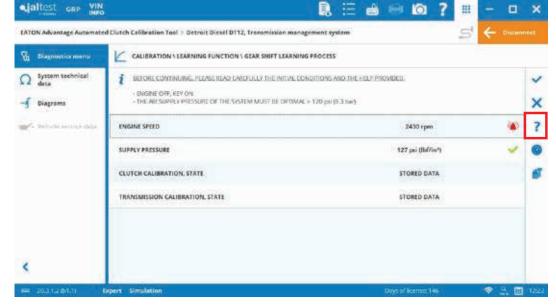

Main Menu

#### Callibration

Pay attention to the next icons to make sure those conditions are met. Click on the checkmark once these initial conditions are met.

| BEFORE CONTINUING, PLEASE READ CAREFULLY THE INITIAL CONDITIONS AND THE HEL<br>- SMGINE OFF, KEY ON<br>- THE ARE SUPPLY PRESSURE OF THE SYSTEM MUST BE OPTIMAE > 120 price 3 bird | IF PROVIDED.                                                                                                    |                                                                                                    |  |  |  |  |
|----------------------------------------------------------------------------------------------------|----------------------------------------------------------------------------------------------------|----------------------------------------------------------------------------------------------------|--|--|--|--|
| ENGINE SPEED                                                                                                    | 2430 rpm                                                                                                    |                                                                                                    |  |  |  |  |
| SUPPLY PRESSURE                                                                                                    | 127 pai (lbf/in?)                                                                                                    | ~                                                                                                    |  |  |  |  |
| CLUTCH CALIBRATION, STATE                                                                                                    | STORED DATA                                                                                                    |                                                                                                    |  |  |  |  |
| TRANSMISSION CALIBRATION, STATE                                                                                                    | STORED DATA                                                                                                    |                                                                                                    |  |  |  |  |
|                                                                                                    |                                                                                                    |                                                                                                    |  |  |  |  |
|                                                                                                    |                                                                                                    |                                                                                                    |  |  |  |  |
|                                                                                                    | - ENGINE OFF, KEY ON     - THE ARE SUPPLY PRESSURE OF THE SYSTEM MUST BE OPTIMAL IN 120 pri (B.3 Ban)  ENGINE SPEED  SUPPLY PRESSURE  CLUTCH CALIBRATION, STATE | - BIGINE OFF, KEY ON     - THE ARE SUPPLY PRESSURE OF THE SYSTEM MUST BE OPTIMAE in 120 pail (B.3 Bar).  ENGINE SPEED 2430 rpm  SUPPLY PRESSURE 127 pail (Mr/In %  CLUTCH CALIBRATION, STATE STORED BATA |  |  |  |  |

The calibration process will start. Checkmark is disabled as this is an automatic step. It will finish automatically.

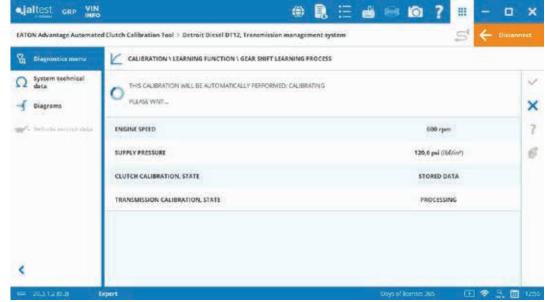

Main Menu

Callibration

The calibration has finished. After this step, the new values stored on the ECU will be shown.

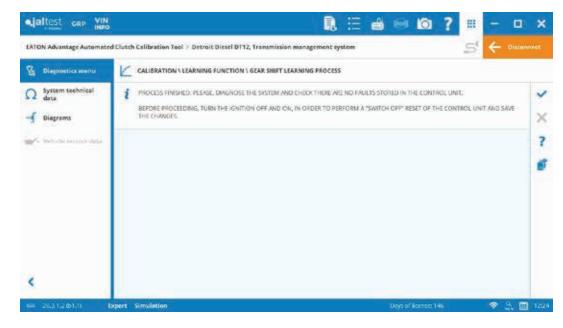

See new values stored in the next picture. It is possible to add comments in the diagnostics report.

|                                          | 1. E                                                                            | 🗃 🖶 🙆 ? 🗉            | 0          | ×      |
|------------------------------------------|---------------------------------------------------------------------------------|----------------------|------------|--------|
| EATON Advantage Automate                 | d Clutch Calibration Yool > Detroit Diesel D112, Transmission management system | 5                    | 5 🔶 Discon | nekit. |
| Diagnostics menu                         | CALIBRATION \ LEARNING FUNCTION \ GEAR SHIFT LEARNING PROCESS                   |                      | 8-C        |        |
| Ω System technical<br>data<br>→ Diagrama | CALIERATION PROCESS COMPLETED THE CURRENT VALUES ARE DISPLAYED NEXT.            |                      |            | ××     |
| 🖋 Selicita antici data                   | Sectors in the live data line                                                   |                      | Q          | ?      |
|                                          | SPLITTER GROUP SENSOR, LEARNED VALUE (MINIMUM VALUE)                            | 3,267 in             | 1          | 6      |
|                                          | SPLITTER GROUP SENSOR, LEARNED VALUE (MAXIMUM VALUE)                            | 2,440 in             |            |        |
|                                          | RANGE GROUP SENSOR, LEARNED VALUE (MINIMUM VALUE)                               | 1.535 in             |            |        |
|                                          | RANGE GROUP STINSOR, LEARNED VALUE (MAXIMUM VALUE)                              | 3,622 in             |            |        |
|                                          | GEAR SENSOR, LEARNED VALUE (MINIMUM VALUE)                                      | 3,661 in             |            |        |
| <                                        | GEAR SENDOR, LEARNED VALUE (MAXIMUM VALUE)                                      | 1,692 in             |            |        |
| = 20.31.2.01.01                          | Spert Simulation                                                                | Days of Ikcenses 146 |            | 12225  |

Main Menu

Callibration

Every time a functionality is completed, there is a shortcut to read fault codes.

| 577                     | d Clutch Calibration Tool > Detroit Diesel D112, Transmissio | 127 1 |   |   |               |      | 5 |   |      |   |
|-------------------------|--------------------------------------------------------------|-------|---|---|---------------|------|---|---|------|---|
| B Diagnostics menu      |                                                              |       |   |   |               |      |   |   |      |   |
| Ω System technical data | Search in the Battof actions.                                |       |   |   |               |      |   |   |      | 9 |
| -f Diagrama             | Collapse all actions                                         |       |   |   |               |      |   |   |      | + |
| an initial initial and  | LEARNING FUNCTION                                            |       |   |   |               |      |   |   |      | 8 |
|                         | CURRENT VALUES                                               |       |   |   |               |      |   |   |      |   |
|                         | GEAR SHIFT LEARNING PROCESS                                  |       |   |   |               |      |   |   |      |   |
|                         | TILT SENSOR                                                  |       |   |   |               |      |   |   |      |   |
|                         |                                                              |       |   |   |               |      |   |   |      |   |
|                         |                                                              |       |   |   |               |      |   |   |      |   |
| <                       |                                                              |       |   |   |               |      |   |   |      |   |
| = 20312.01.0            | Depert Simulation                                            |       | _ | _ | Joys of licen | - 10 |   | * | 3. m | - |

Once the diagnostics session is completed, it is possible to select "Disconnect", to disconnect from the system.

| System technical data  | and the second second se |  |  |  |  |   |
|------------------------|----------------------------------------------------------------------------------------------------|--|--|--|--|---|
|                        | Search in the flat of accord                                                                                                    |  |  |  |  | Q |
| - Diagrams             | Collapse all actions                                                                                                    |  |  |  |  | + |
| 2 Tell-di sectore dala | CURRENT VALUES<br>GEAR SHIFT LEARNING PROCESS                                                                                                    |  |  |  |  | 8 |
| <                      |                                                                                                    |  |  |  |  |   |

#### Main Menu

### Callibration

When closing the software or when selecting to preview the diagnostics report (at the top, icon beside the "Preferences" button), it is possible to generate a diagnostic report which can be stored in the GRP module. Also, the checkbox shown below can be enabled to save these preferences for future times.

| • altest GRP VIN          |                           |       |                                                | R           | Ξı            | a 🖂 16                | 1 ?       | # -                      | - 🗆 🔾   |
|---------------------------|---------------------------|-------|------------------------------------------------|-------------|---------------|-----------------------|-----------|--------------------------|---------|
| EATON Advantage Automater | d Clutch Calibration Tool |       |                                                |             |               |                       |           |                          |         |
| G Diagnostics menu        |                           | Types |                                                | Select a sy |               | e list and click on C | ormeet bu |                          |         |
| O here                    | Manual diagnosis          | ALL   | 2                                              | Surchity    | iystem i erte | £                     | 19        | <ul> <li>Name</li> </ul> | CAtions |
| J Diagrams                |                           | ľ     |                                                |             |               |                       | 1.35      |                          | 6       |
| -                         |                           |       | The diagnostic report<br>Otherwise, the inform |             |               | a would be save it?   | Entr      | onia Contrad.            |         |
|                           |                           |       | Do not show this measage ag                    |             |               | sage again            |           |                          |         |
|                           | WARNING                   |       |                                                |             | YES           | NO                    |           |                          |         |
|                           |                           | _     |                                                |             |               |                       |           |                          |         |
|                           |                           |       |                                                |             |               |                       |           |                          |         |
| 2                         |                           |       |                                                |             |               |                       |           |                          |         |
| \$                        |                           |       |                                                |             |               |                       |           |                          |         |
| = 20.21201.0 D            |                           |       |                                                |             |               |                       |           |                          |         |

Select "YES" and a diagnostics report preview will appear. The report can be saved and printed (in PDF format as well).

| altest | Fraview |                                                                                                    |                                                                                  |                                                                        |                                        |               |                 |                   | ≝ 🖶 |
|--------|---------|----------------------------------------------------------------------------------------------------|----------------------------------------------------------------------------------|------------------------------------------------------------------------|----------------------------------------|---------------|-----------------|-------------------|-----|
|        |         | FAT-R<br>Powering Balines                                                                                                    |                                                                                  |                                                                        |                                        | <b>e,j</b> a  | BYCOJALI        | ' 5/N: P003810034 |     |
|        |         | Customer's Name                                                                                                    |                                                                                  |                                                                        | Tax-0-/-001                            | trucke No.    | Date 26/10/2020 | 5x1113719/Com     |     |
| I      | 4       | Lourse plans                                                                                                    | VN                                                                               |                                                                        | Number or some                         |               | - Englishered   |                   | 1   |
|        |         | Detroit Diesel OT12<br>VII CODI SERICLE DUTE<br>CUI STALL AUMETRICO<br>HARDWAR MUNICAL FA<br>Volvo I-Shift V3/Ma<br>BANC DEVD SODE | , Transmissic<br>s carico Auto<br>eccelo Izreco<br>et uswere Arr<br>ck mDrive HI | 5576 3400807/340400<br>965<br>9 445 36 29 705 0<br>9, Transmission Ele | (DEMO/SIM<br>12)<br>ctronic Control Ur | n (DEMO/SIMUL | ATION MODE)     |                   |     |

# **Clutch Callibration**

This is the necessary selection when a new Eaton Advantage Automated Clutch tool is installed.

#### Volvo I-Shift V2 / Mack mDRIVE

Note: Clutch calibration with the transmission not installed in the vehicle is also supported.

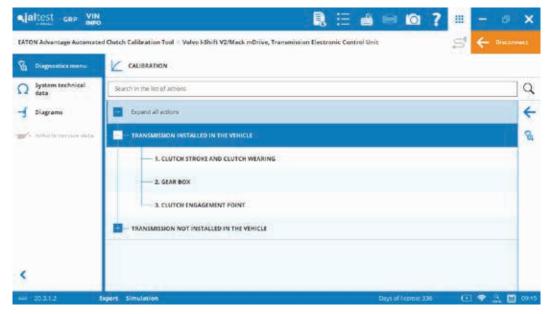

#### Volvo I-Shift V2 / Mack mDRIVE

Select "New clutch" option.

| Ajaltest GRP INFO        |                                                                  |                          | 🗃 📟 🙆 <b>?</b>      | III - | ø x       |
|--------------------------|------------------------------------------------------------------|--------------------------|---------------------|-------|-----------|
| EATON Advantage Automate | d Clutch Calibration Tool / Volvo I-Shift V2/Mack mDrive, Transm | ission Electronic Contro | ( Unit              | 5 +   | liconnocc |
| S Diagnestics menu       | CALIBRATION 1 TRANSMISSION INSTALLED IN THE VEHICLE              | 1 1. CLUTCH STROKE AN    | D CLUTCH WEARING    |       |           |
| Ω System technical deta  | SELECT A CONFIGURATION                                           |                          |                     |       | ~         |
| - Diagrams               | DISTING CLUTCH                                                   |                          |                     |       | ×         |
| whith errors date        | ST NEW CLUTCH                                                    |                          |                     |       | ?         |
|                          |                                                                  |                          |                     |       | 6         |
|                          |                                                                  |                          |                     |       |           |
|                          |                                                                  |                          |                     |       |           |
|                          |                                                                  |                          |                     |       |           |
|                          |                                                                  |                          |                     |       |           |
| <                        |                                                                  |                          |                     |       |           |
|                          | Digert Simulation                                                |                          | Days of Econor: 338 | • •   |           |

# **Clutch Callibration**

Detroit DT12

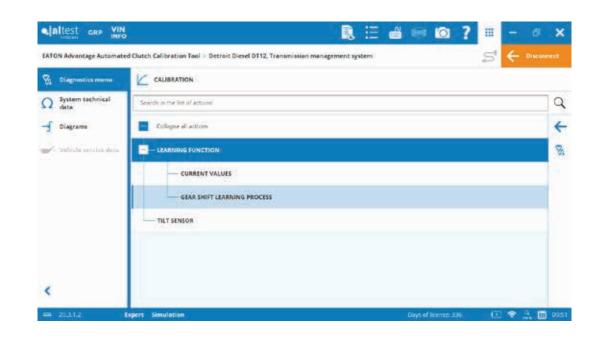

#### Important.

Select "Clutch" option. The other option is used in case TECU and/or other components would have been replaced.

| 7 Diagnostics menu  | CALIBRATION & LEARNING FUNCTION & GEAR SHIFT LEARNING PROCESS                |   |
|---------------------|------------------------------------------------------------------------------|---|
| System technical    | LEARING FUNCTION, IF YOU DO NOT WERE TO CONTINUE, PLEASE, CANCEL THE PROCESS |   |
| Diagrams            | SELECT AN OPTICAL                                                            | 2 |
| Valida service data | TRANSMISSION & CLUTCH                                                        |   |
|                     | ⊴ cutce                                                                      |   |
|                     |                                                                              | 1 |
|                     |                                                                              |   |
|                     |                                                                              |   |
|                     |                                                                              |   |
| <                   |                                                                              |   |
|                     | Expert Simulation Days officence 336 🕕 💎 🔩                                   |   |

# **Clutch Callibration**

#### Volvo I-Shift V3 / Mack mDRIVE HD

Select the option highlighted. The first one would be in case you want to perform the adjustment without clutch disc replacement.

| Alaltest GRP NN          | 良 🗄 🖶 📾 😦 😦 – 💷                                                                                             | ×     |
|--------------------------|----------------------------------------------------------------------------------------------------|-------|
| EATON Advantage Automate | d Clutch Calibration Tool > Volvo I-Shift V3/Mack mDrive ND, Transmission Electronic Control Unit 🔤 🗲 Drive |       |
| 🖗 Diagnostics menu       |                                                                                                    |       |
| Ω System technical data  | Search in the list of actions                                                                               | Q     |
| Diagrams                 | Collapse all actions                                                                                        | +     |
| wir vehille nevere data. | CLUTCH CALIBRATION                                                                                          | 8     |
|                          |                                                                                                    |       |
|                          | ADJUSTMENT WITH CLUTCH DISC REPLACEMENT                                                                     |       |
|                          | TRANSMISSION NOT INSTALLED IN THE VEHICLE                                                                   |       |
|                          |                                                                                                    |       |
|                          |                                                                                                    |       |
| <                        |                                                                                                    |       |
| en 203.1.2               | Depert Simulation Days of Icense, 121 🗢 🔐 📳                                                                 | 17:12 |

### BACKED BY Roadranger

SUPPORT

For spec'ing or service assistance, call 1-800-826-HELP (4357) or visit www.eatonpartsonline.com. In Mexico, call 001-800-826-4357.

Roadranger: Eaton and trusted partners providing the best products and services in the industry, ensuring more time on the road.

Eaton Vehicle Group 13100 E. Michigan Ave. Galesburg, MI 49053 USA 800-826-HELP (4357) www.eatonpartsonline.com

© 2022 Eaton All Rights Reserved. Printed in USA. SRSL007 0622 Note: Features and specifications listed in this document are subject to change without notice and represent the maximum capa-bilities of the software and products with all options installed. Although every attempt has been made to ensure the accuracy of information contained within. Eaton makes information contained within, Eaton makes no representation about the completeness, correctness or accuracy and assumes no responsibility for any errors or omissions. Features and functionality may vary depending on selected options.

Eaton, Roadranger, Fuller, UltraShift, Fuller Advantage, Solo, Advantage Self-Adjust and Easy Pedal Advantage are registered trademarks of Eaton. All trademarks, logos and copyrights are those of their respective owners.

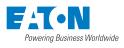